# NetEpic Palladium

*Guide Utilisateur du Générateur d'armée*

#### **Suivi du document**

- V1 : Création du Document 22-27 juin 2023 (ZarachMortemobire)
- V1.1 : Relecture, Modification texte générateur 30 juin 2023 (Zarach Mortemobire)

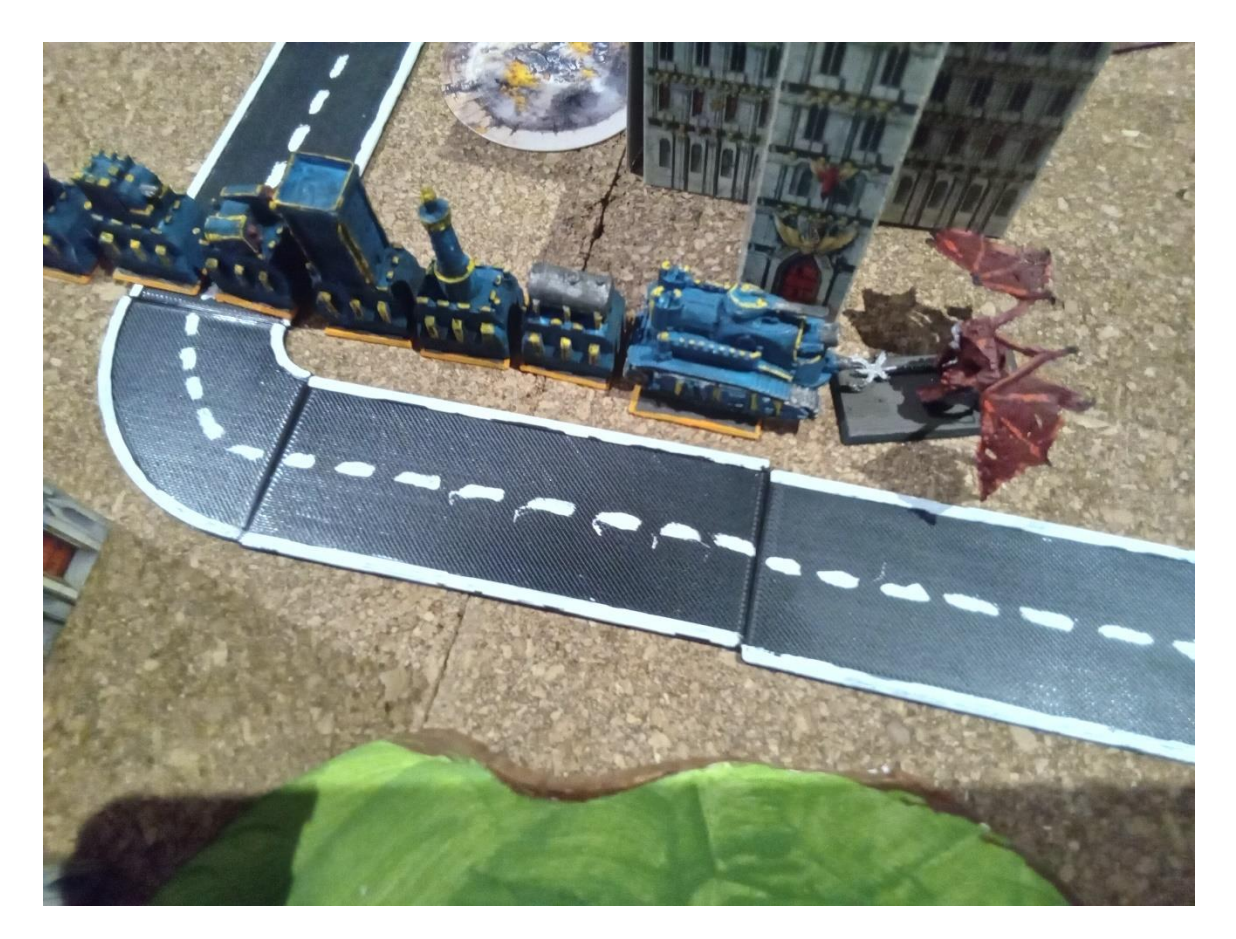

*(Hellworm contre Angron)*

## **Présentation rapide du site**

Vous trouverez le site à l'adresse suivante : <https://epic.garaud.net/>

Le menu :

- **Nouvelles** : Les dernières informations des correctifs et développements; ainsi que le lien pour accéder au présent guide utilisateur
- **Factions / Codex** : Toutes les informations qui sont liées aux Codex (Unités, Formation, Règles, Capacités et Armées)
- **Générateur** : Pour lancer la génération d'une nouvelle armée
- **Armées** : Pour retrouver une armée de codex ou déjà créée par un autre membre
- **Utilisateur (En cours de dév)** : Section personnalisable pour regrouper ses armées et stocker ses effectifs
- **Administration** : Section spécifique pour gérer toutes les données du site (Unités, Formation, Codex, Couleur, Titan, etc.). Un guide spécial administrateur est en préparation.

#### **Nouvelles**

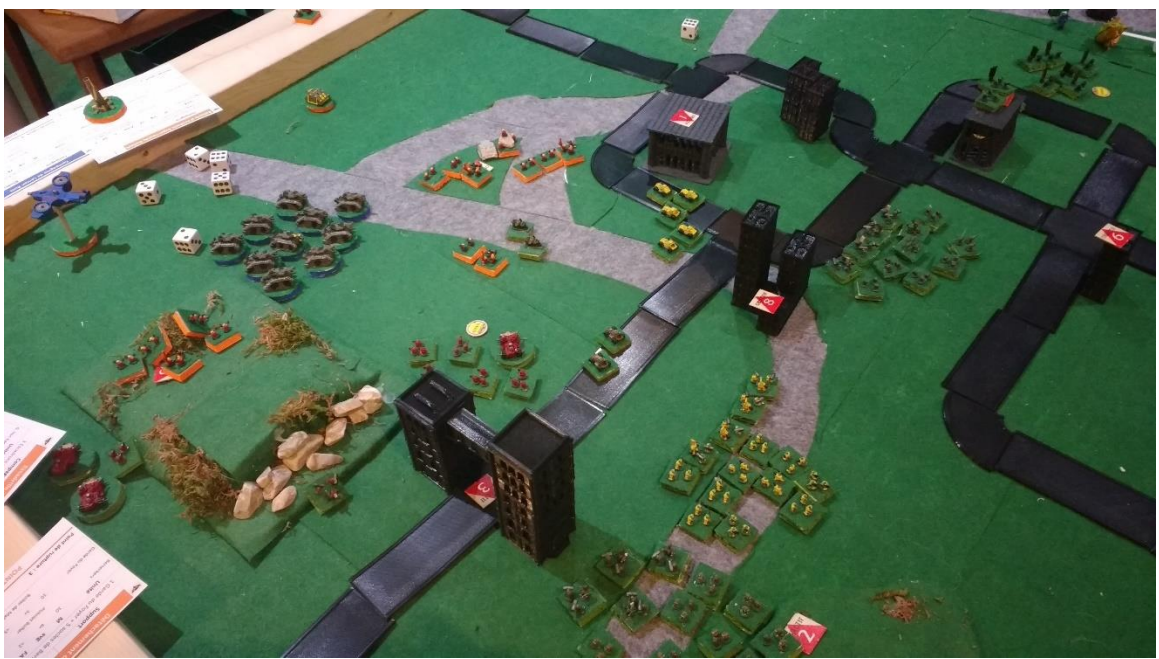

*(Première partie : Squats vs Orks avec la V2 de NetEpic Palladium)*

La section Nouvelles va regrouper trois informations :

- Le guide Utilisateur du site, qui va vous permettre de récupérer ce guide-ci à jour. (Le guide sera possiblement passé en interface web à terme, mais ce n'est pas dans mes priorités)
- Dernières nouvelles : les 3 dernières nouvelles du site web, où j'indique les derniers correctifs ou nouveau développement ou les nouvelles règles et restrictions qui sont intégrées dans le générateur. Le lien Liste complète des nouvelles vous permet de revoir toutes les nouvelles.
- Présentation NetEpic Palladium : une petite présentation sommaire du site.

#### Epic Palladium Nouvelles Factions / Codex Générateur Armées Administration Guide Utilisateur du site En cours d'écriture (prochainement disponible) Dernières nouvelles Liste complète des nouvelles

 $V<sub>0.5.0</sub>$ 

25 Juin 2023 (Zarach Mortemobire)

· Ajout d'une page pour les règles spéciales Codex avec distinction entre les règles spéciales Bataille et Générateur

 $V0.4.17$ 

18 Juin 2023 (Zarach Mortemobire)

<sup>·</sup> Début de modification de l'interface générale pour intégrer les futurs interfaces (recherche d'armées, page utilisateur, page effectif)

<sup>·</sup> Début du guide utilisateur

<sup>·</sup> Début du guide administrateur

## **Factions et Codex**

Dans cette section beaucoup de choses. Dans un premier temps, vous allez retrouver un tableau avec les factions et codex qui sont actuellement disponibles sur le site. Si un nouveau codex est officiellement lancé, il sera ajouté « rapidement » dans la liste.

Pour chaque Codex, vous allez retrouver 5 liens possibles :

- Unités : la liste des unités du Codex
- Formations : la liste des formations du Codex
- Règles spéciales : toutes les règles spéciales qui s'appliquent à ce Codex
- Capacités : toutes les capacités spéciales qui s'appliquent au moins à une unité du Codex ou à une arme d'une unité du Codex.
- Générateur : Pour lancer la génération d'une nouvelle armée pour ce codex ou continuer une armée qui était en préparation.

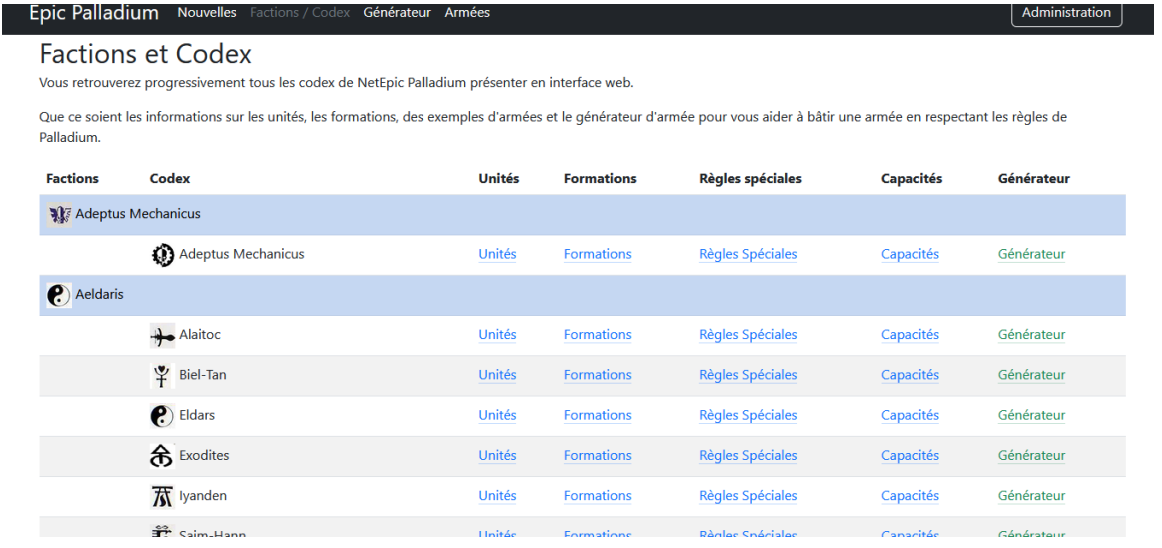

(Pour la suite du guide utilisateur, les Ultramarines seront utilisés comme exemple)

#### **Unités**

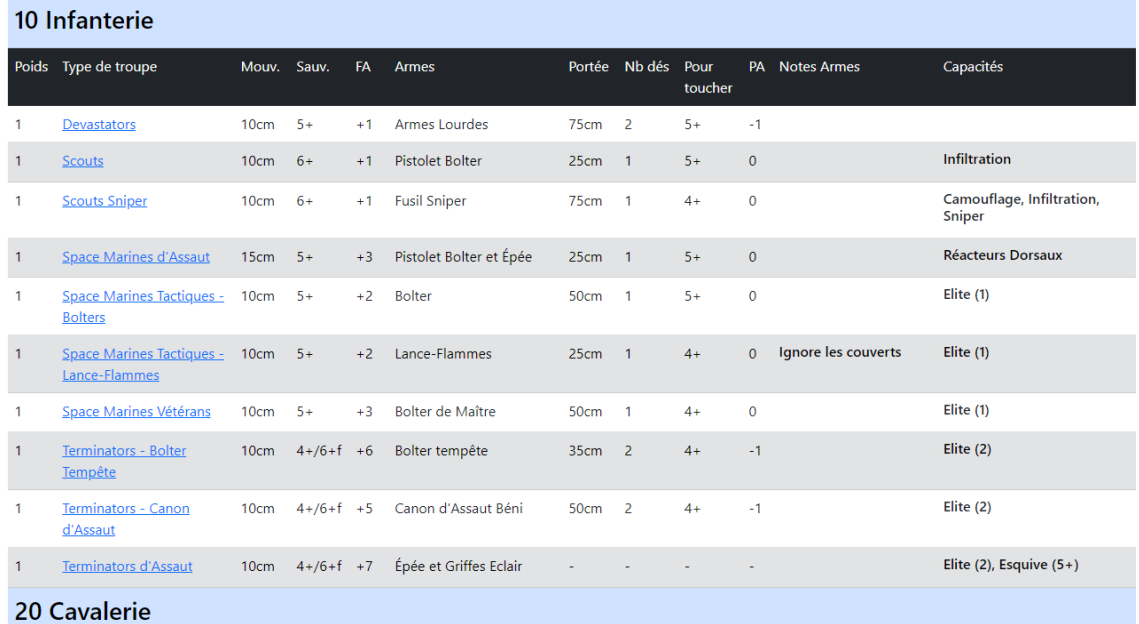

Dans la page Unités d'un Codex, vous retrouverez le tableau de toutes les unités (comme en fin de Codex)

Si vous cliquez sur le nom de l'unité, vous pourrez accéder à sa fiche.

#### **Fiche Unité**

Dans la fiche Unité, vous retrouverez en premier la description de l'unité (si elle a été renseignée, je ne suis pas à jour sur les contenus de descriptions d'unités, l'info n'était pas primordiale pour le générateur d'armée)

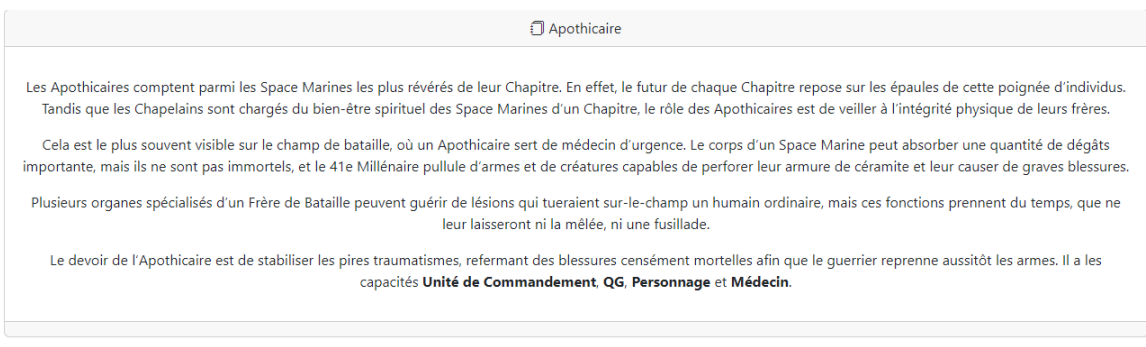

#### Juste en dessous, le rappel de son tableau de caractéristique.

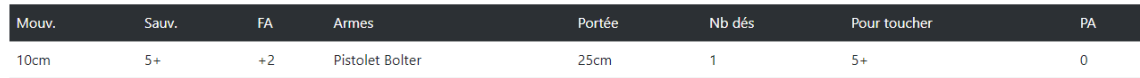

Après, la liste des capacités spéciales de l'unité, avec la description de chaque capacité.

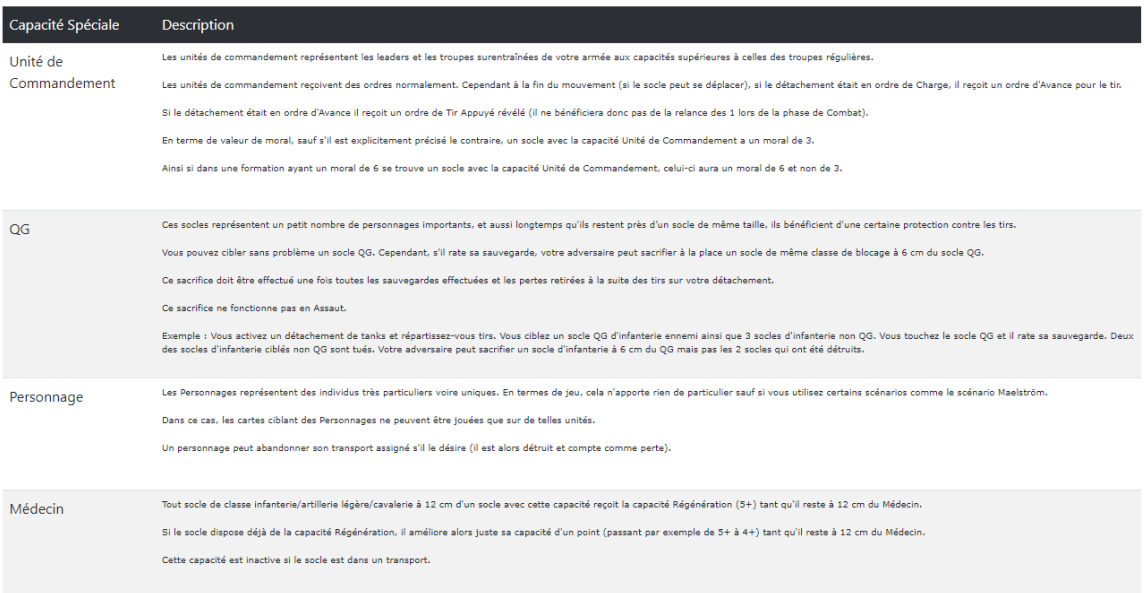

#### Enfin, la liste des cartes de formation où l'on peut retrouver cette unité.

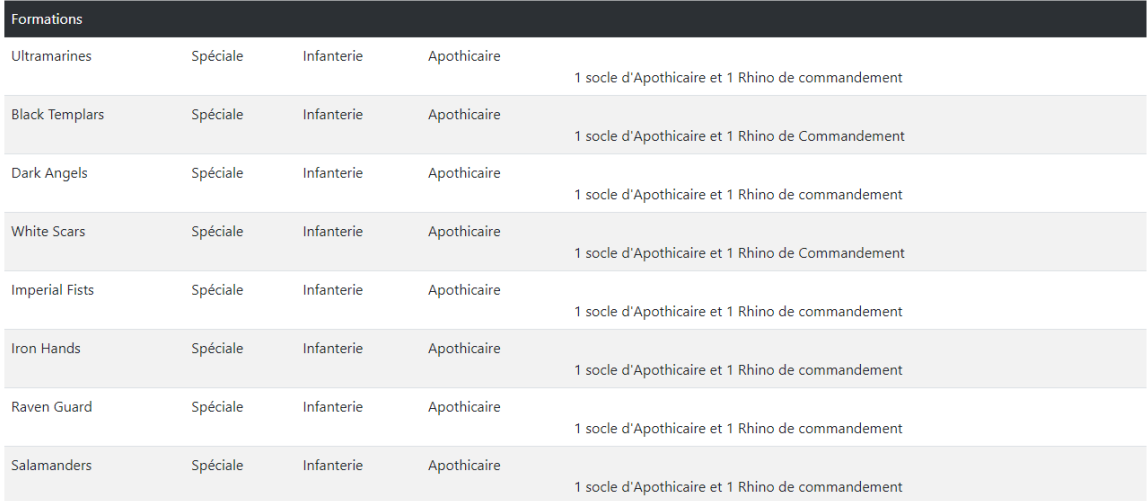

#### **Formations**

Dans la page Formations d'un Codex, vous retrouverez le tableau de toutes les formations (comme en fin de Codex)

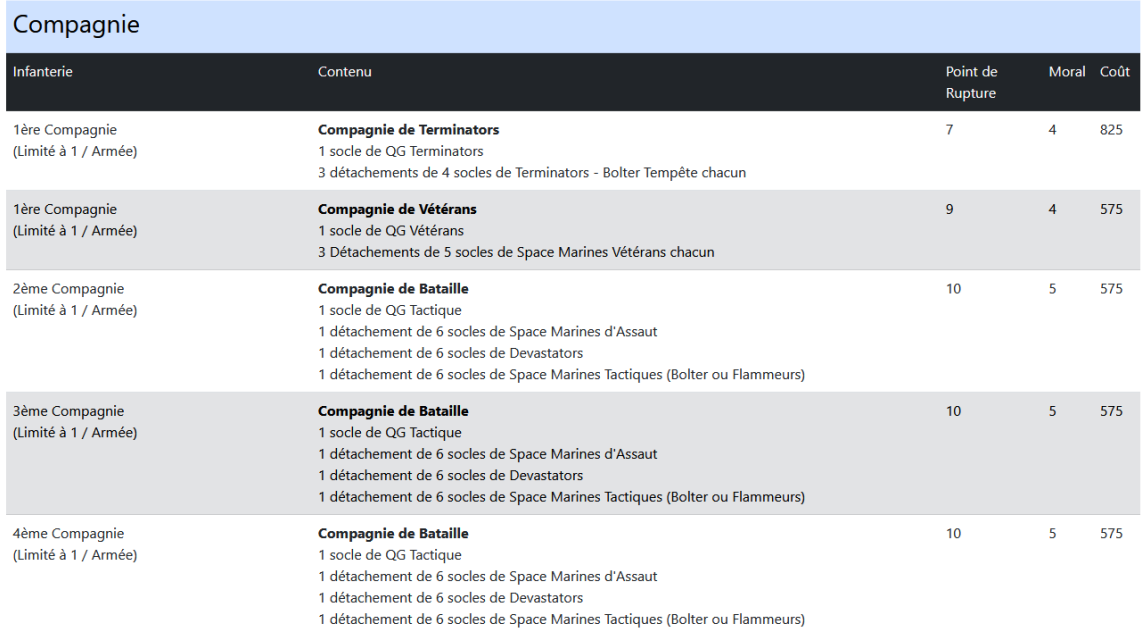

Note : J'ai modélisé parfois les codex avec une légère réinterprétation. Par exemple, dans le Codex Ultramarines, il y a une limite à 4 Compagnies de Bataille. Elles ont été modélisées avec leur vrai numéro. La 2<sup>ème</sup>,3<sup>ème</sup>,4<sup>ème</sup> et 5<sup>ème</sup> Compagnie sont uniques (mais on retrouve bien les 4 au final).

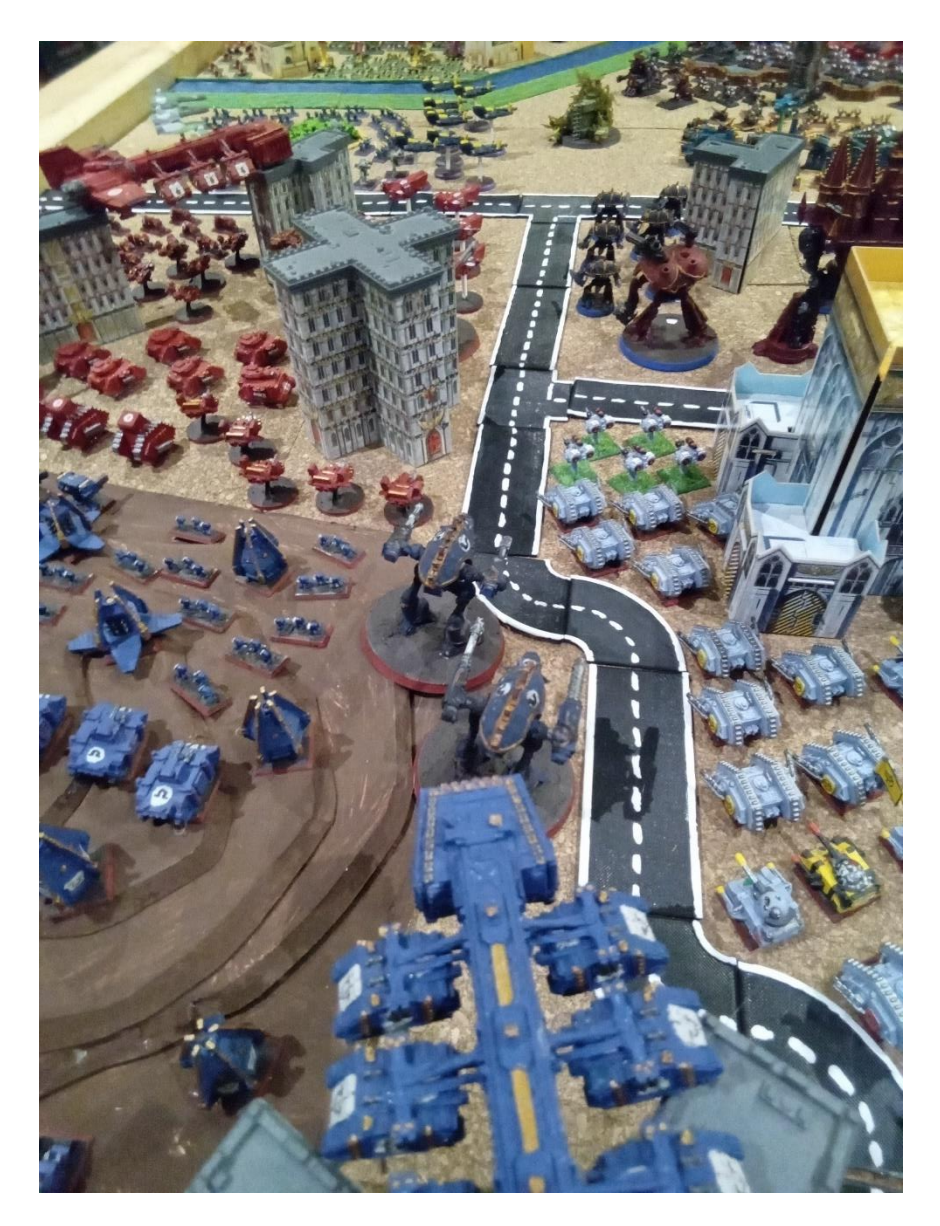

*(Une partie de la table montée spécialement pour le concours d'affiche)*

## **Règles Spéciales**

Dans la section règles spéciales, vous retrouverez toutes les règles spéciales qui s'appliquent à un Codex; information que l'on retrouve en début de livre Codex.

Les règles spéciales sont réparties en deux catégories :

- Les règles pour le générateur
- Les règles pour la bataille

Les règles générateurs sont (ou sont en cours de développement) dans les règles du générateur d'armées.

## Tableau des règles spéciales du codex

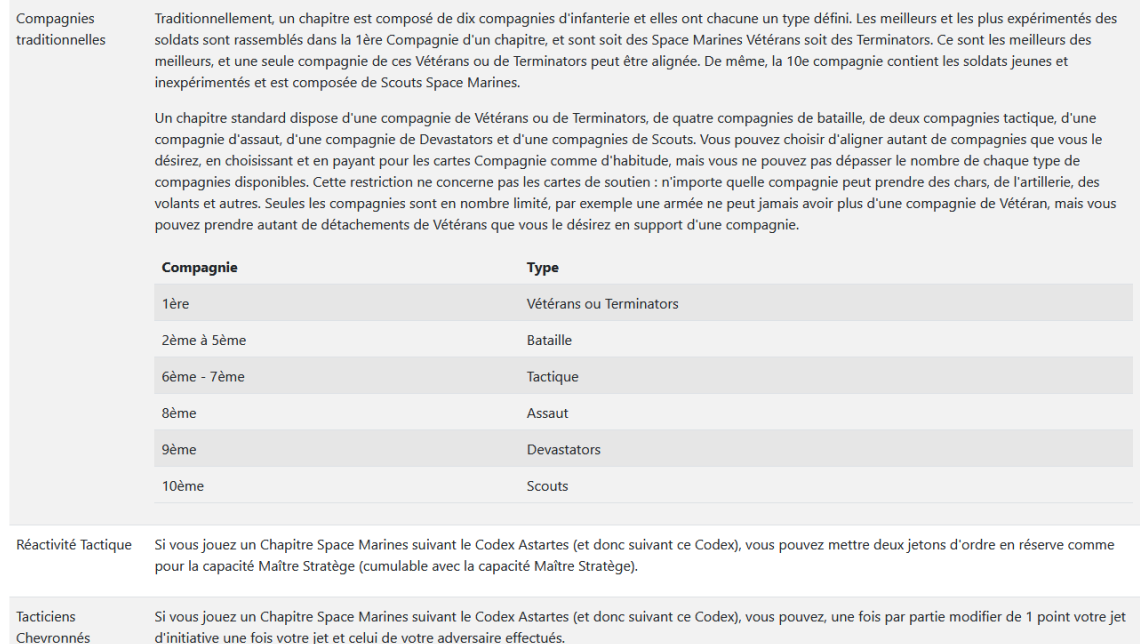

Les règles pour Bataille se retrouvent dans le tableau descriptif, mais également sous forme de carte de rappel en fin de page.

Note : C'est un besoin perso, mon bassin de participant se résume à 5/6 joueurs d'une douzaine d'années qui sont encore en apprentissage. Ils oublient vite des détails de règles, ce sont des petites fiches rappels pour les aider. Également des cartes pour stocker les jetons de réserves, le nombre de relances élite encore disponible, etc.

## Cartes Règles spéciales Bataille

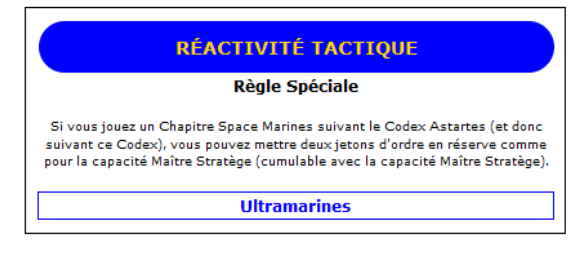

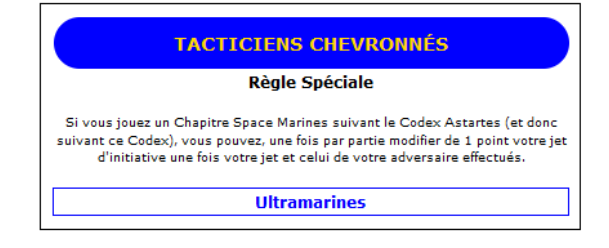

## **Capacités Spéciales**

Dans cette section, vous allez retrouver toutes les capacités spéciales qui sont associées à au moins une unité ou arme d'une unité d'un Codex.

Les capacités spéciales sont réparties en deux catégories :

- Les capacités spéciales Unités : qui s'applique à l'unité
- Les capacités spéciales Armes : qui s'applique uniquement à une arme spécifique.

## Tableau des Capacités Spéciales (Unités)

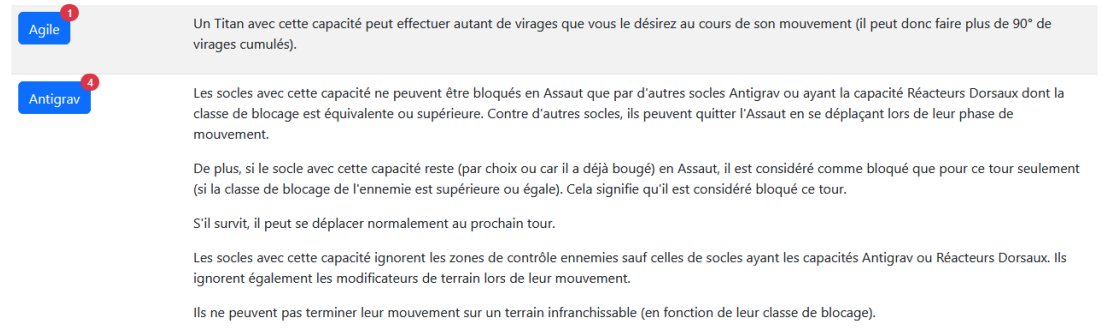

## Tableau des Capacités Spéciales (Armes)

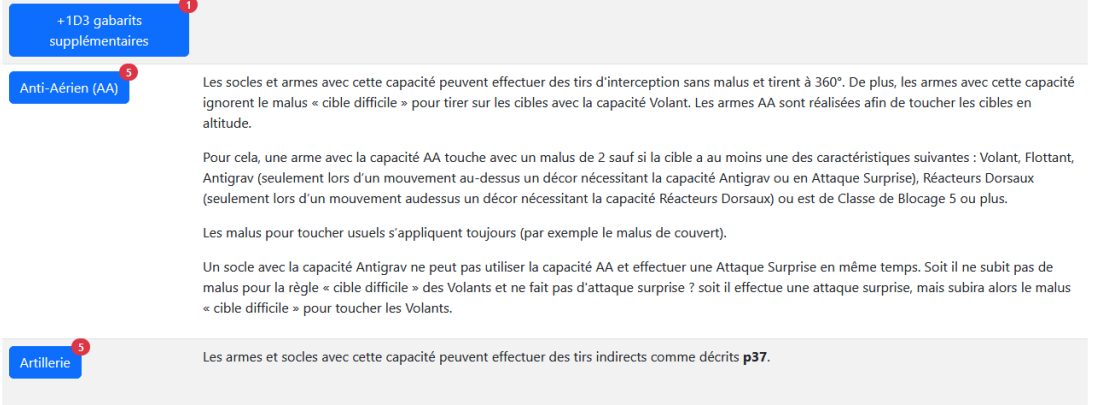

Pour chaque Capacité Spéciale, le rond rouge avec un chiffre indique le nombre d'unité du Codex qui est associé à cette Capacité Spéciale.

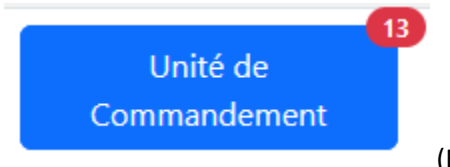

(Exemple : 13 unités ont Unité de Commandement)

En cliquant sur le nom de la Capacité Spéciale, vous retrouvez la fiche de la Capacité.

#### **Fiche Capacité Spéciale**

Dans la fiche Capacité Spéciale vous allez retrouver en premier, le rappel de la description de la capacité.

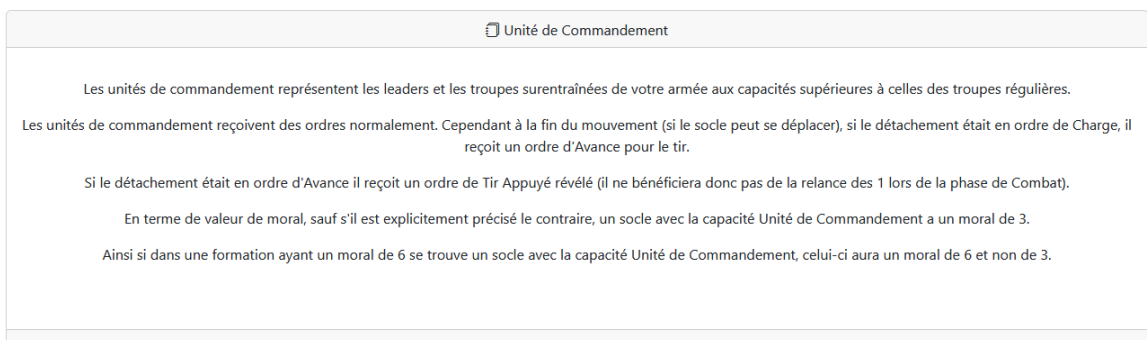

Ensuite, une fiche spécifique pour la capacité spéciale :

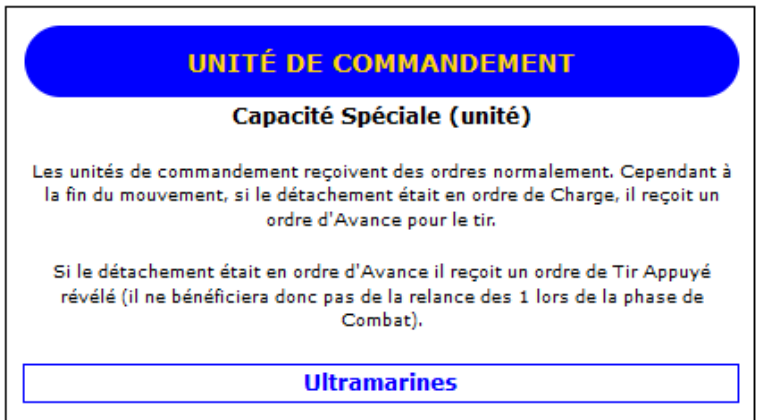

Note : La fiche est une version réduite des explications (400 carac max)

Note 2 : La fiche de capacité respecte la couleur du codex que vous consultez.

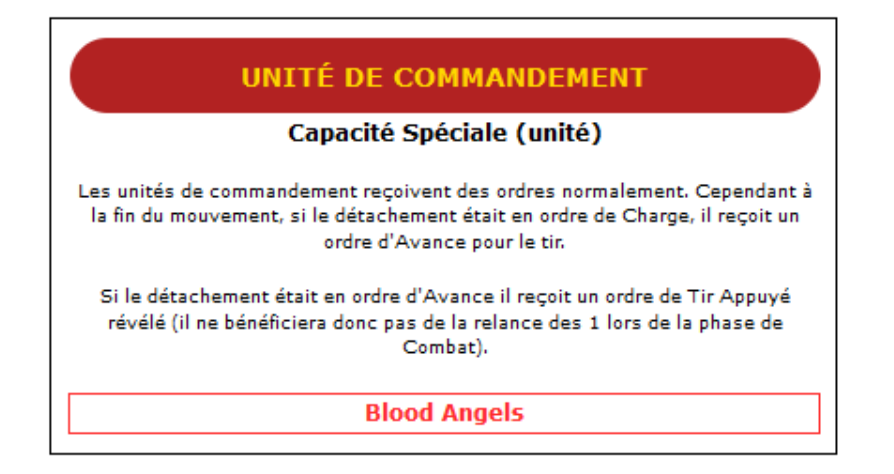

Note 3 : Les versions réduites des capacités sont en cours d'écriture (celles qui sont en place correspondent à ce que j'ai eu besoin lors des derniers affrontements). La encore, le besoin de fiche rappel sur les capacités est un besoin perso.

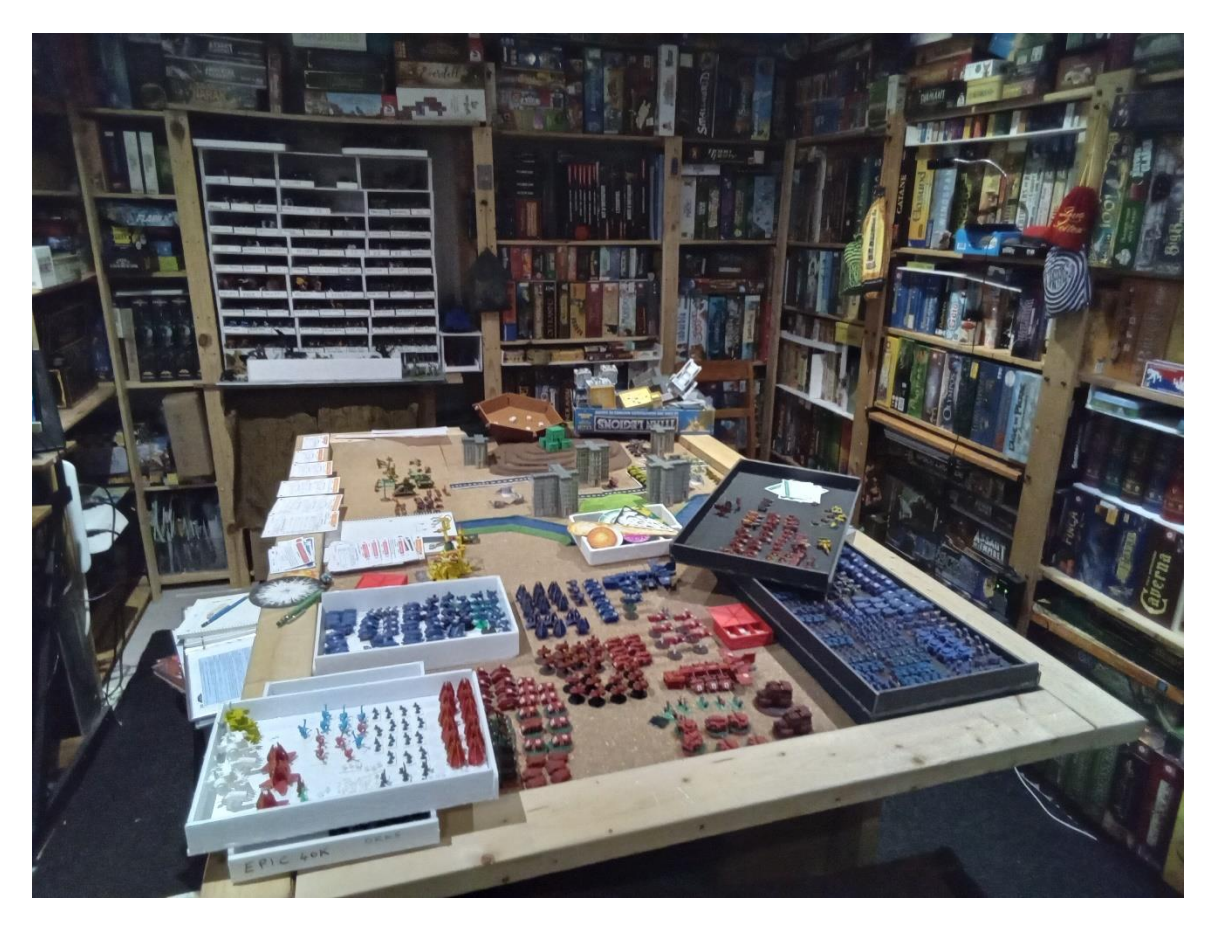

*(Le désordre de préparation de la prochaine bataille (Orks (Goffs + Bad Moon) vs Squats. Les ultramarines et Blood Angels sur la table sont là parce que ce sont mes projets peintures du moment)*

## **Générateur**

Dans la section générateur, vous allez retrouver toutes les armées qui sont en cours de création (et qui sont modifiables); ainsi que le lien pour générer une nouvelle armée.

## Liste armée en création et Générateur

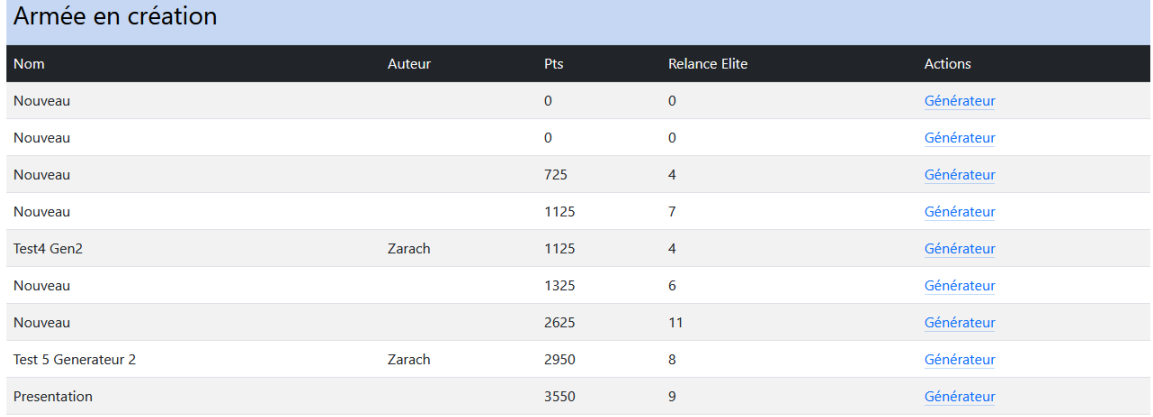

Générateur pour une nouvelle armée

Lancer le générateur

La section basse est un résumé de toutes les règles qui sont en place ou non dans le générateur pour le codex.

Note : Actuellement mes notes sur les règles appliquées ou non ne sont pas à jour. Je vais m'en occuper rapidement. Considérer que tous les codex respectent les règles sauf les orks où j'ai encore du travail. (Mais le Codex Ork est le Codex que je joue le plus, je ne laisserais pas ce Codex-là inachevé)

Pour les armées en cours de création, on retrouve un seul lien : Générateur : qui permet de continuer à modifier l'armée.

## **Lancer le Générateur**

## **Étape 1 : Choix du Codex**

Si vous passez par le Menu Générateur pour lancer le générateur : vous devrez comme étape 1, indiquer quel Codex doit vous servir pour le générateur. Puis vous passerez à l'étape 2.

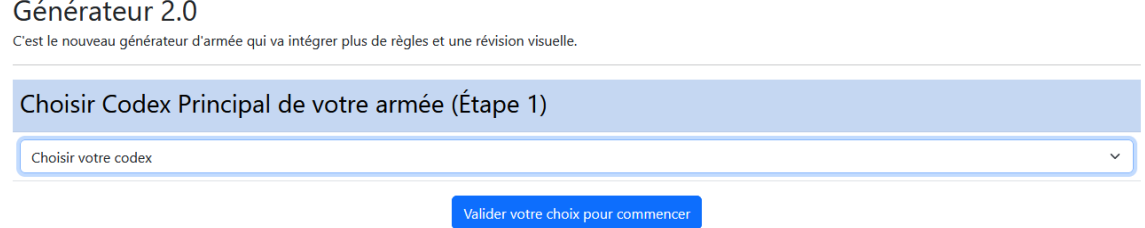

Si vous êtes passé par l'interface Factions / Codex, l'étape 1 n'est pas nécessaire et vous accédez directement à l'étape 2.

Note : si vous modifiez une armée en construction, vous passez directement à l'étape 3.

## **Étape 2 : Définition de votre armée**

Dans l'étape 2, vous retrouverez des questions communes à tous les Codex :

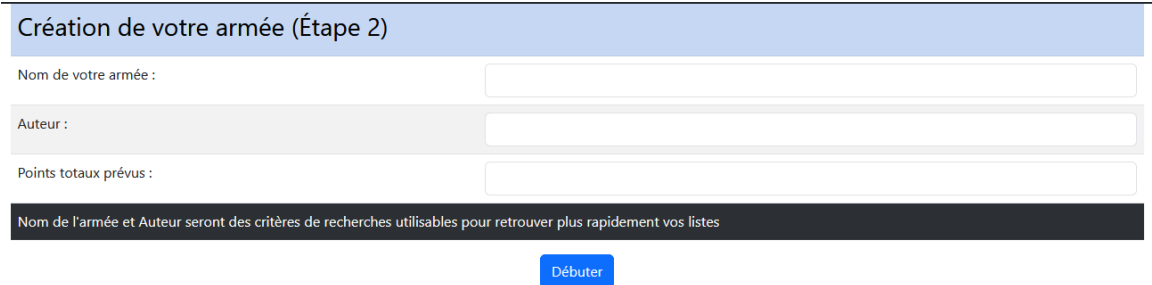

Le nom de votre armée, l'auteur (je vous conseille d'utiliser votre identifiant Discord) et le nombre de points prévus pour votre armée (Ça initialise les limites pour les formations qui sont limitées en nombre points d'armées)

Si vous utilisez un Codex qui a une formation obligatoire, l'étape 2 peut proposer une autre présentation. Exemple d'une étape 2 pour les Orks qui demandent la carte Obligatoire que l'on va choisir.

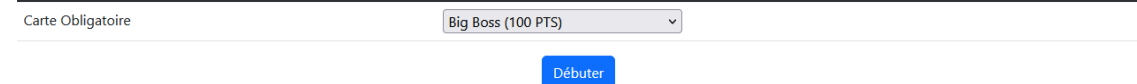

## **Étape 3 : Le générateur**

Une fois que vous aurez validé l'étape 3, vous allez retrouver une interface comme celle-ci :

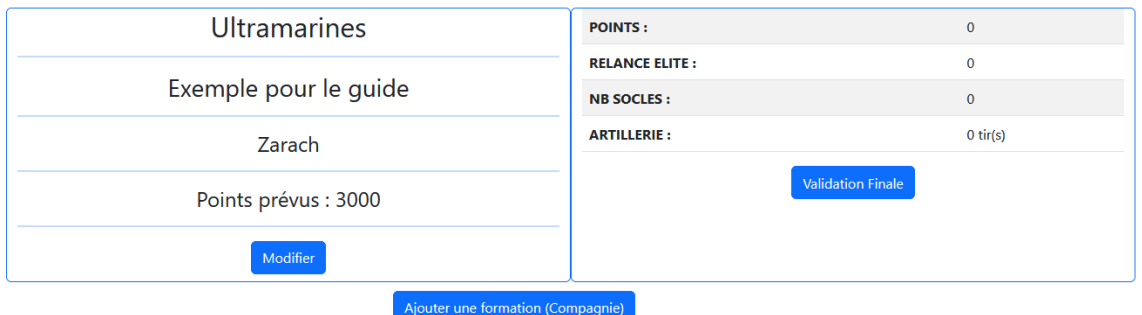

En haut à gauche : le rappel de votre Étape 2 (que vous pouvez modifier en cliquant sur Modifier)

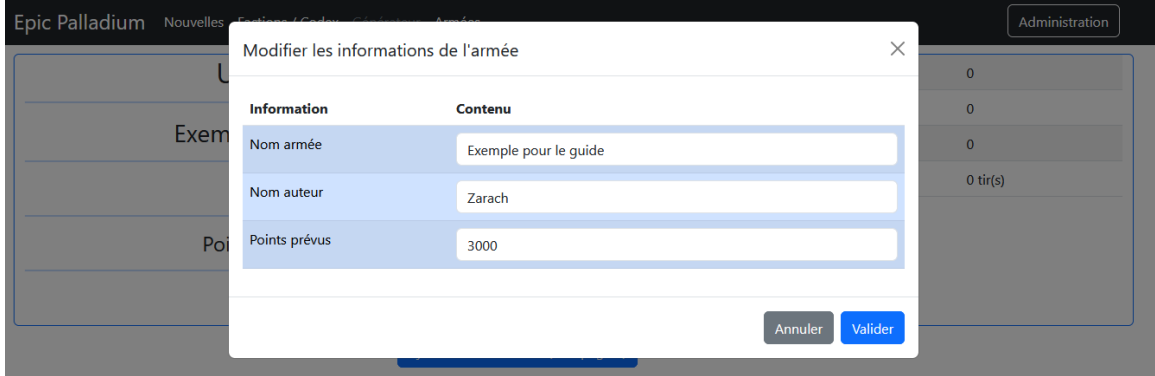

La partie en haut à droite qui va être le rappel des informations actuellement présentes dans votre armée. (Des lignes supplémentaires vont s'ajouter suivant le codex que vous allez gérer)

Exemple : Démon de Khorne

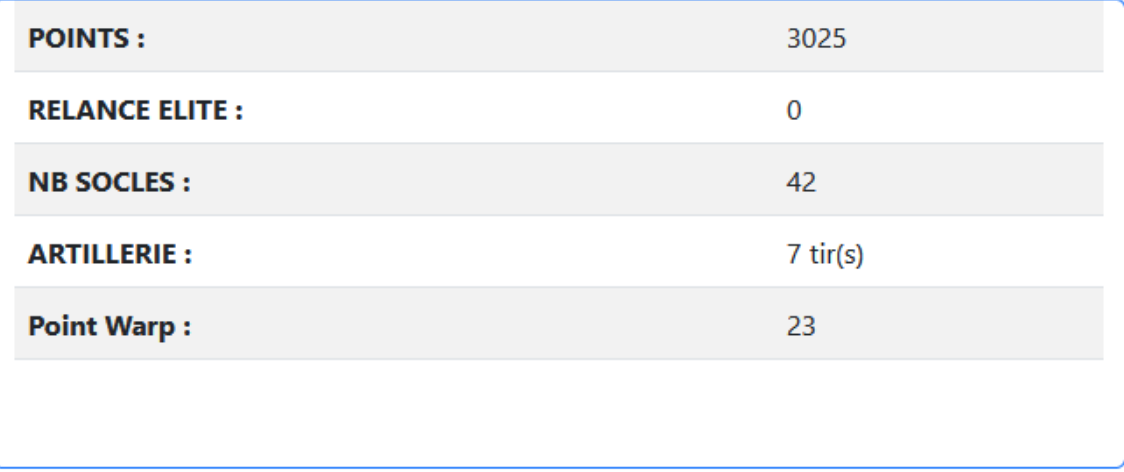

Exemple : Sœurs de Bataille

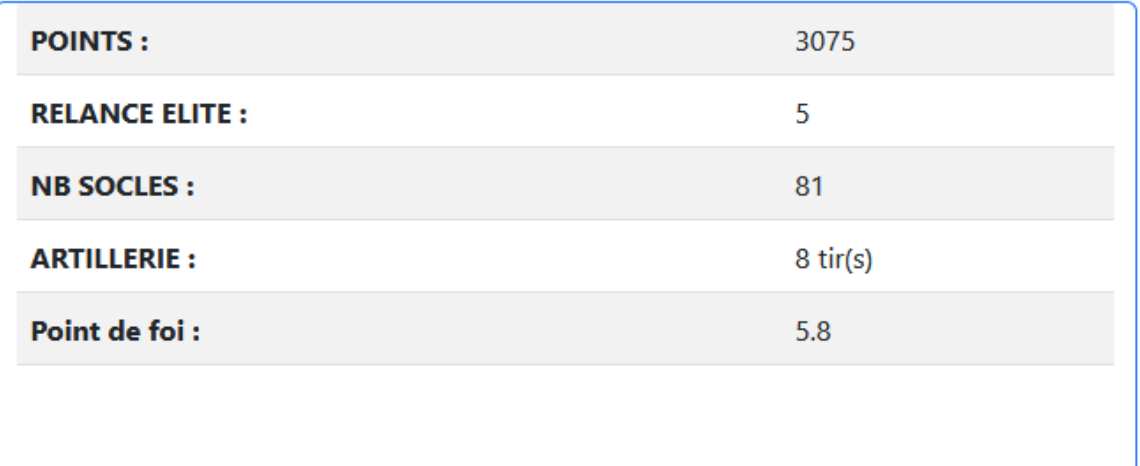

#### **Ajouter une compagnie**

Lors de la création de votre armée, un seul choix possible : Ajouter une formation (Compagnie)

En cliquant dessus, une fenêtre va s'ouvrir avec toutes les compagnies que vous pouvez prendre.

Ajouter une formation (Compagnie)

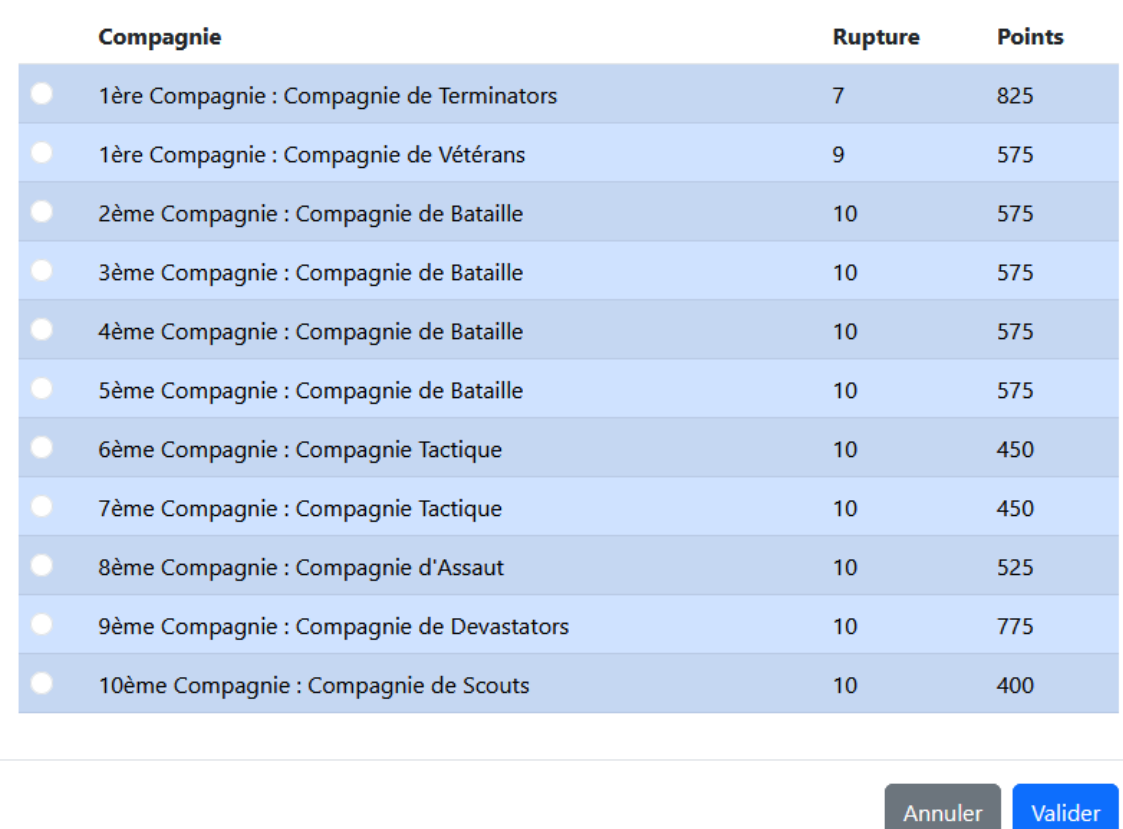

Sélectionner la compagnie que vous souhaitez, puis cliquez sur Valider.

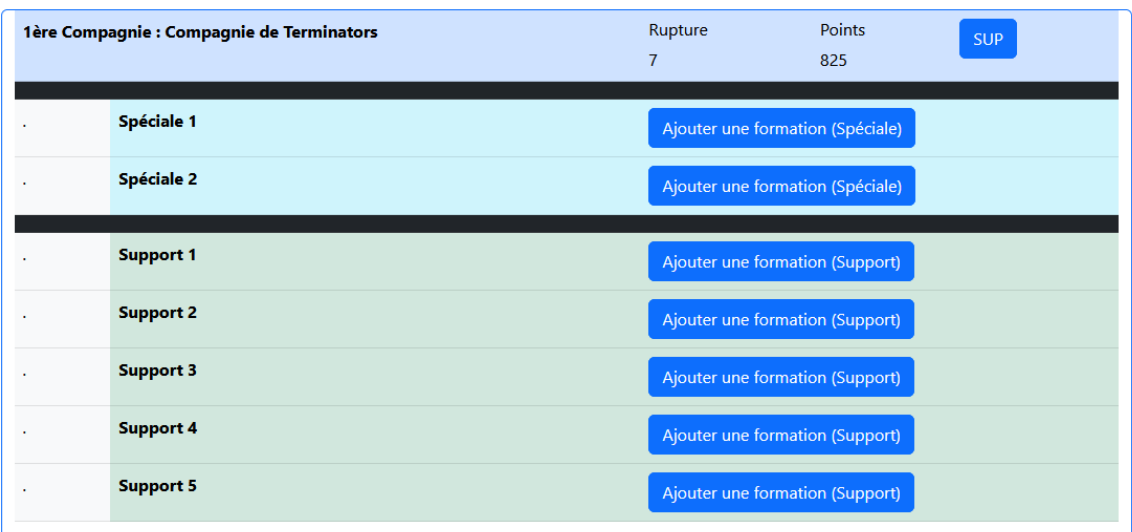

Valider

Une fois la compagnie choisie, vous allez retrouver la possibilité de lui ajouter des formations spéciales ou support (qui respectent les règles du Codex.

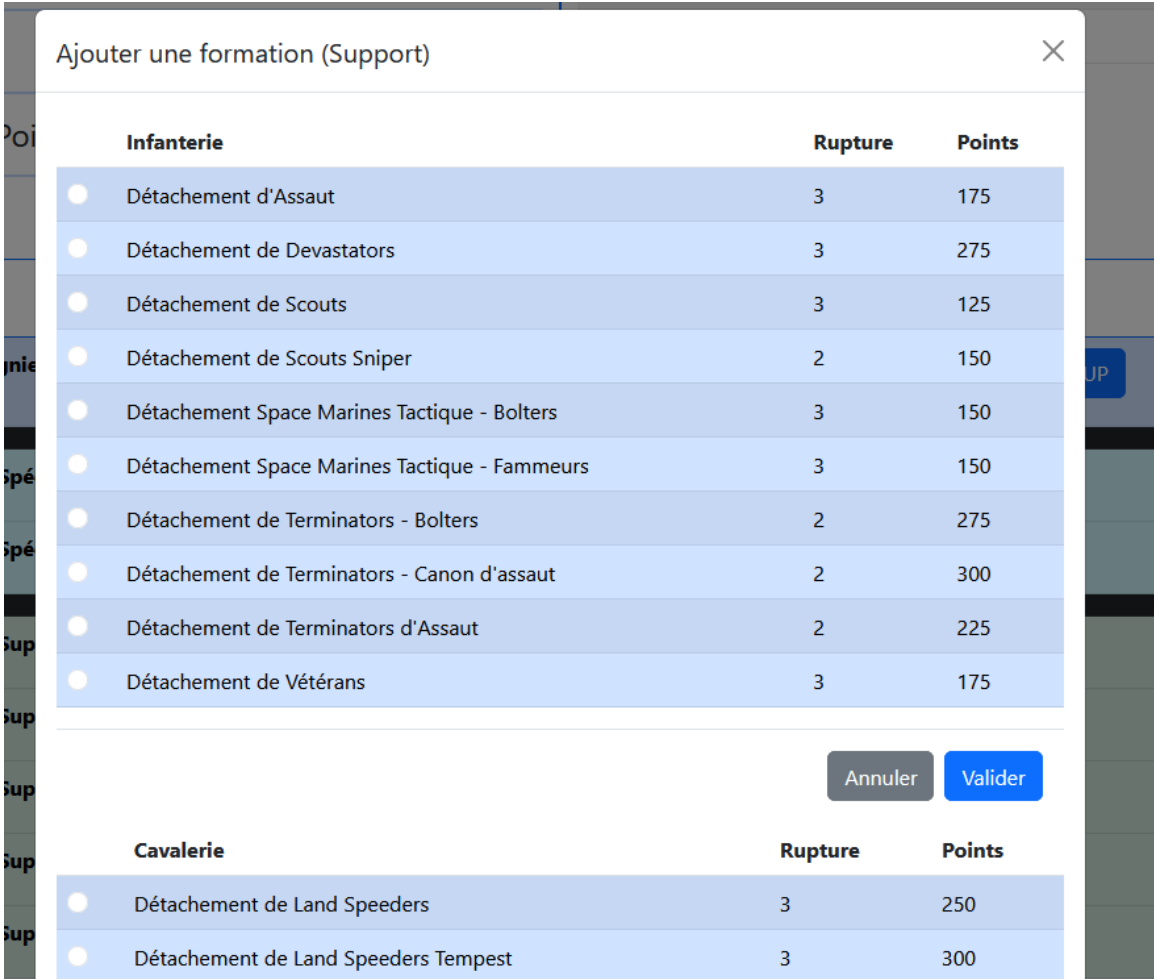

Exemple Ajouter un support :

Exemple Ajouter une formation spéciale :

## Ajouter une formation (Spéciale)

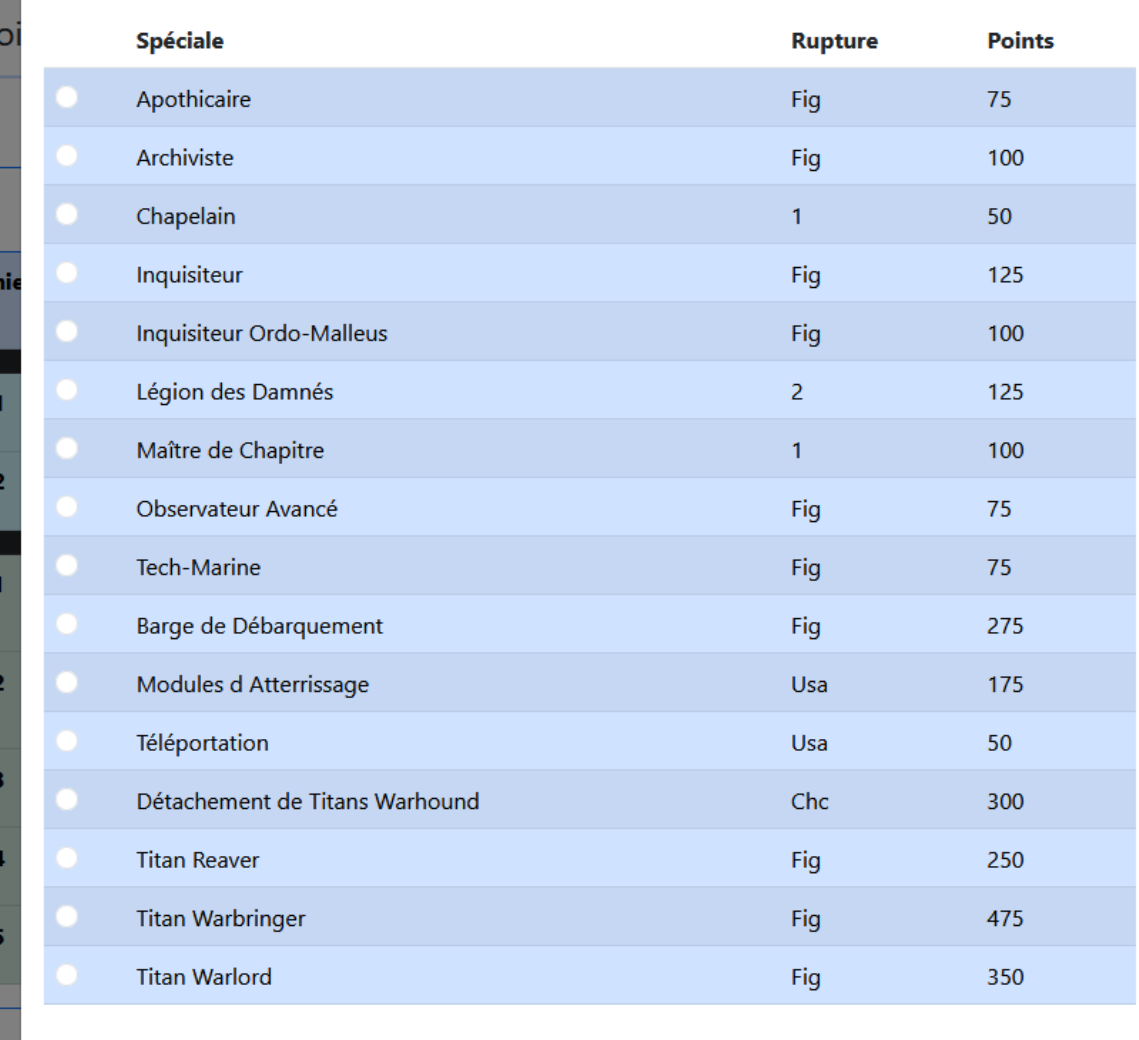

Annuler Valider

Exemple Ajouter une formation spéciale (2)

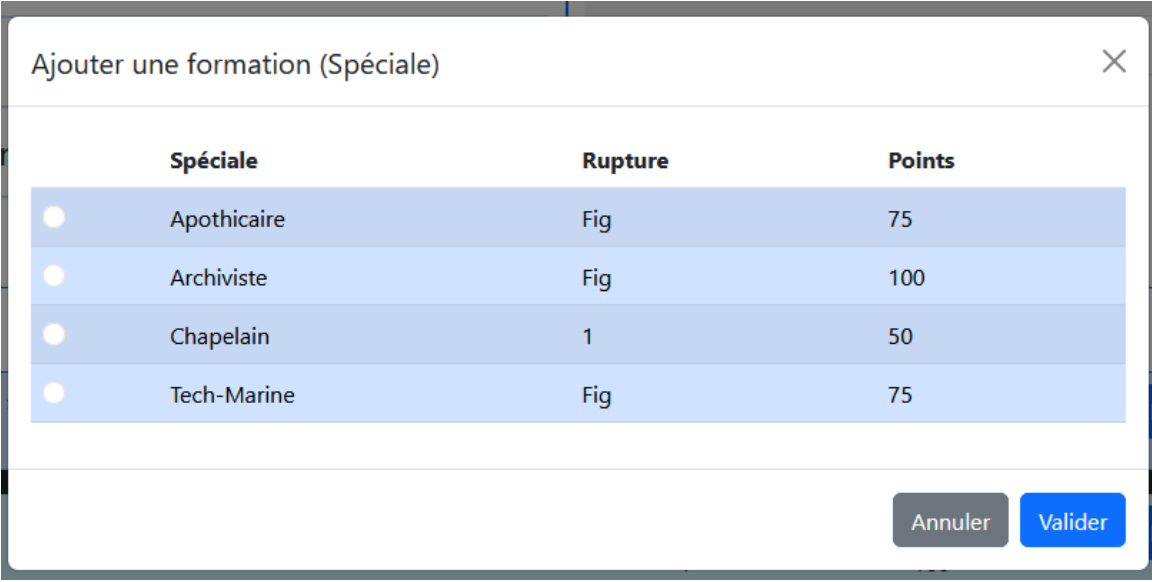

Imaginons que l'on est choisi : Un détachement de Whirlwinds, un Mastodon, un maitre de chapitre, et un Apothicaire. Le visuel va ressembler à ceci :

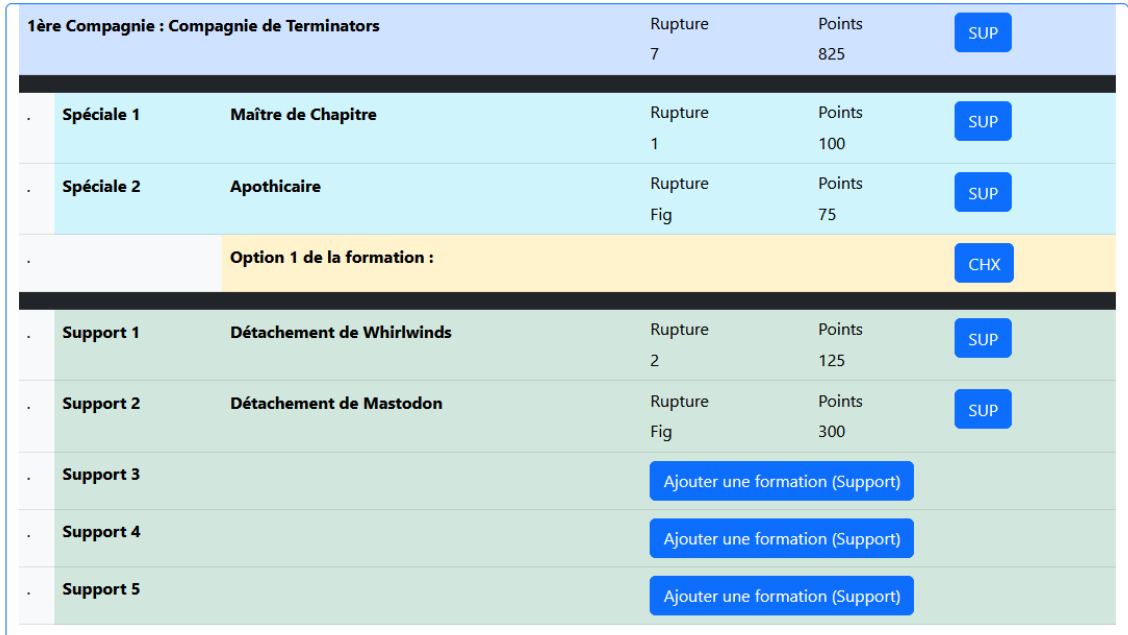

L'apothicaire se retrouve avec une ligne Jaune qui indique qu'il y a un choix à faire pour cette formation. En cliquant sur le bouton « CHX », vous pouvez préciser ce choix.

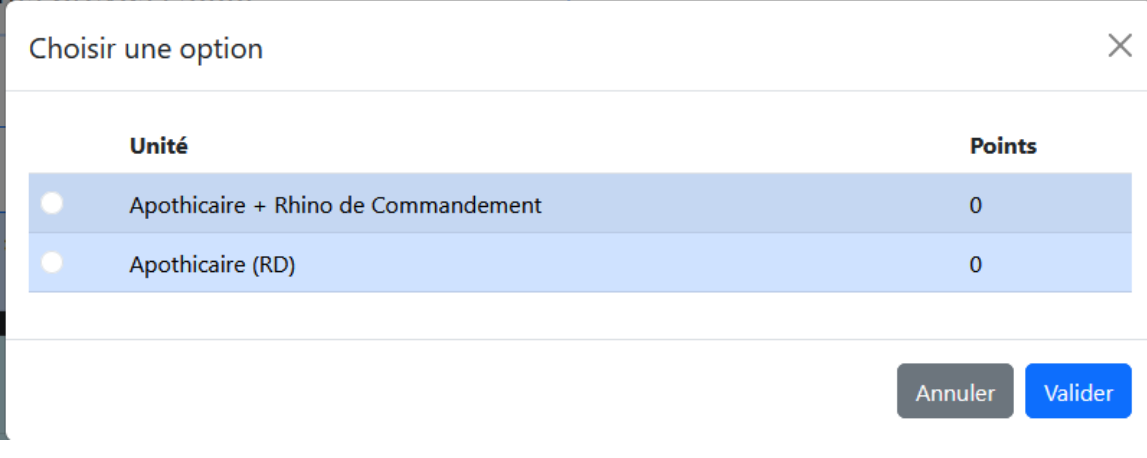

Donc soit un Apothicaire avec son Rhino de Commandement ou un Apothicaire avec Réacteur Dorsal.

Note : Les boutons « SUP » Permettent de supprimer une formation (Compagnie, Support ou Spéciale)

Il y a d'autres possibilités de choix qui vont s'offrir. Exemple, si on ajoute la sixième compagnie. Et que l'on choisit un Titan Warlord pour Formation Spéciale. On va retrouver ce visuel :

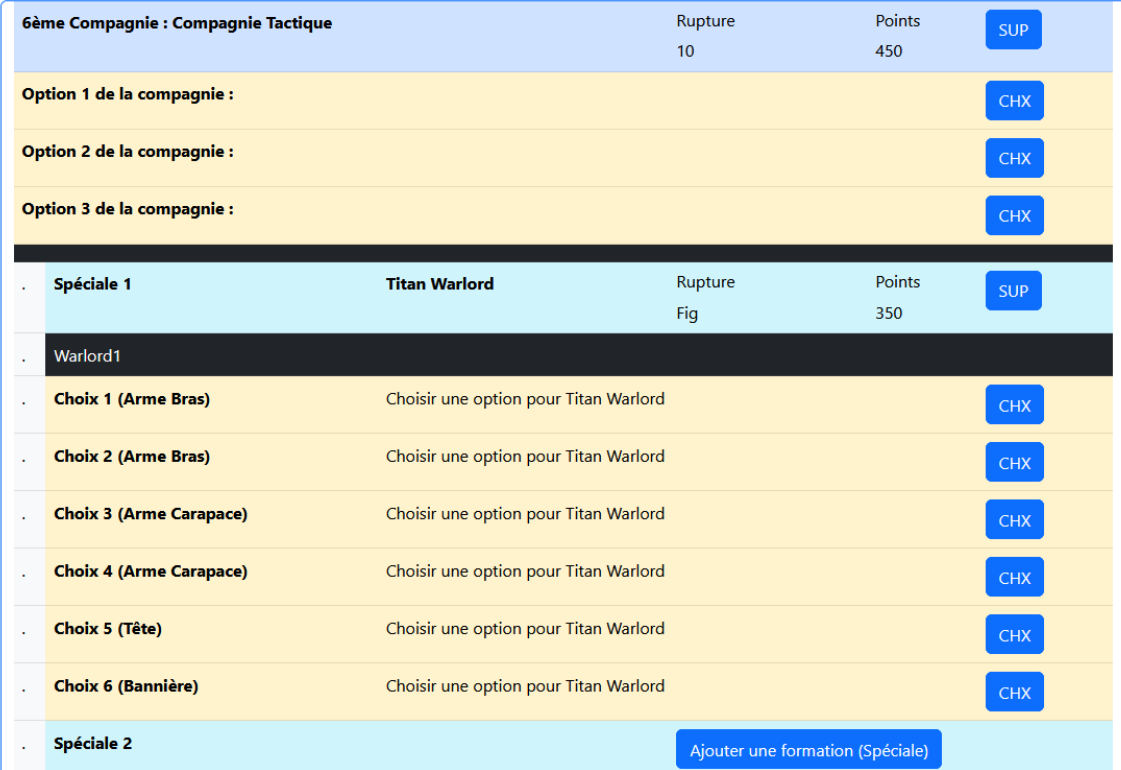

La sixième compagnie va proposer 3 options (Bolter ou Flammeurs)

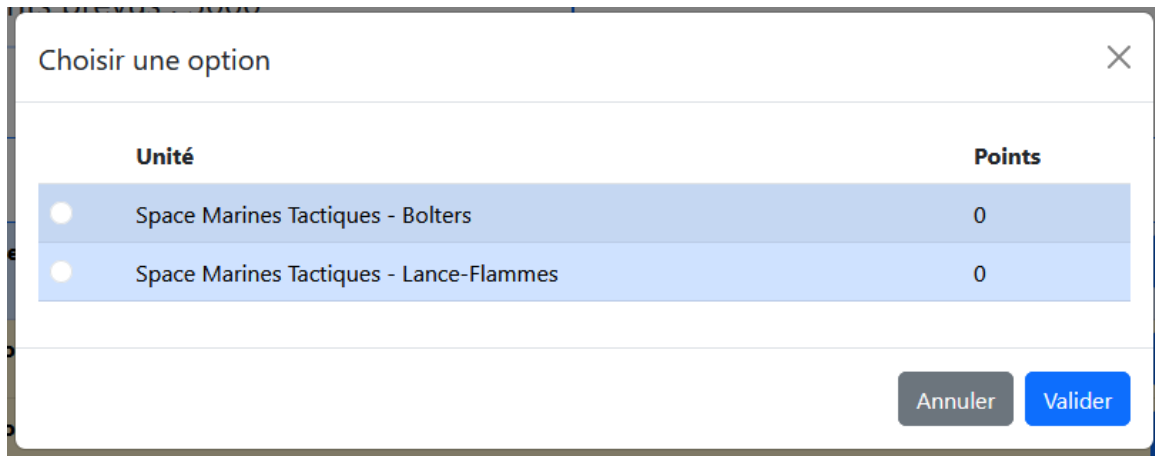

Et pour le titan, on va retrouver la possibilité de préciser chaque emplacement d'arme.

Exemple : Arme Bras :

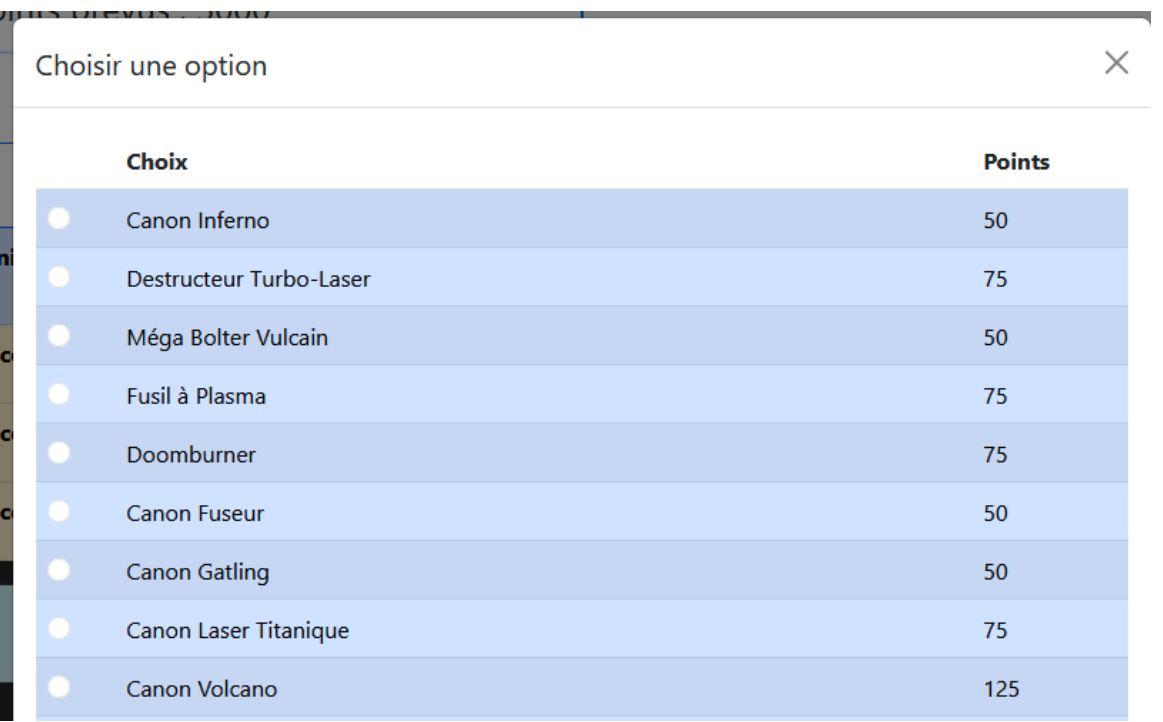

Exemple : Tête

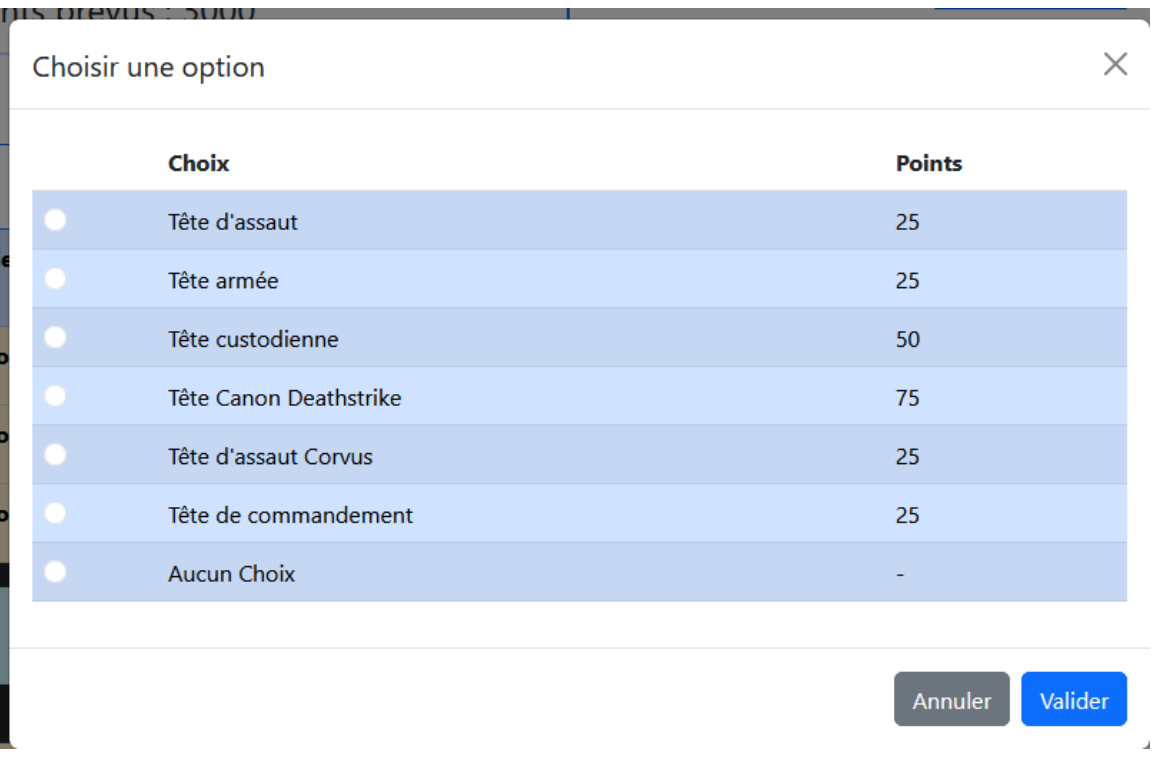

Si on souhaite ajouter une nouvelle compagnie de formation, on va retrouver ceci comme interface :

Ajouter une formation (Compagnie)

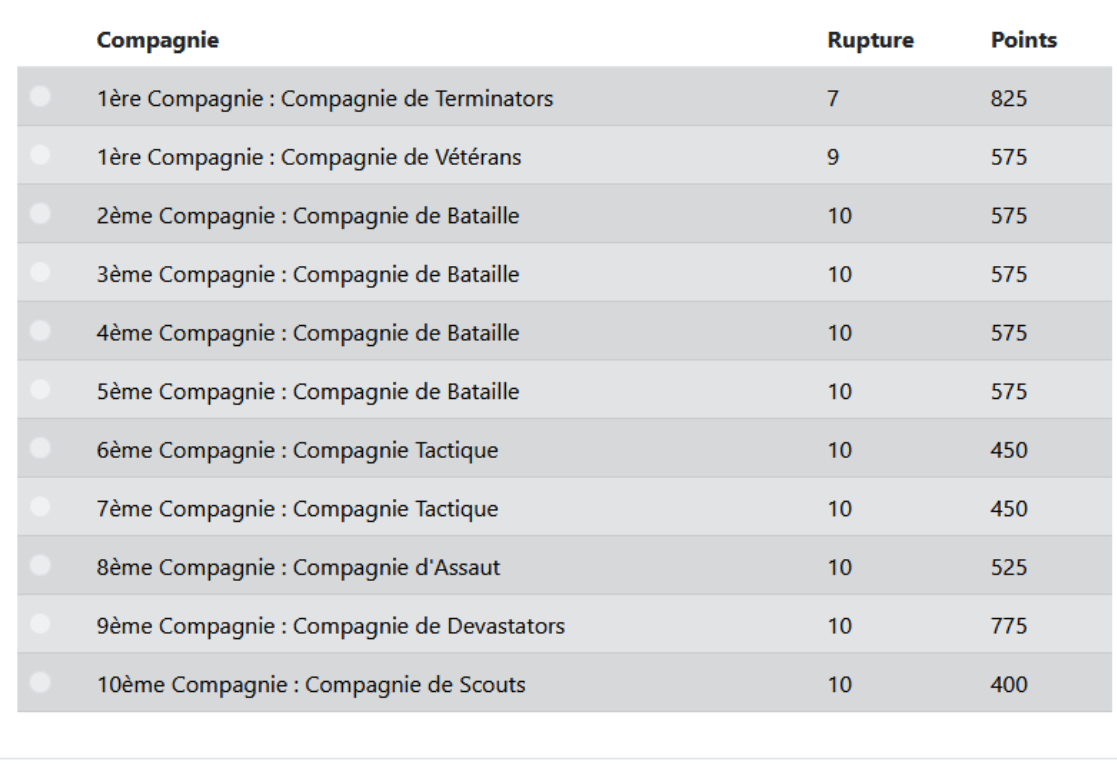

Annuler Valider

 $\overline{1}$ 

Tous les éléments sont grisés. Si un élément est grisé, c'est que l'on ne peut plus le choisir. Soit parce que l'on a plus assez de points d'armées restants avant d'atteindre la limite prévue. Soit parce que l'on a une limite de formation qui s'applique, soit une limite de nombre en fonction du total d'armées.

#### **Validation Finale**

Une fois que vous aurez renseigné toutes les formations Compagnies, Supports et Spéciales, vous allez pouvoir cliquer sur Validation Finale.

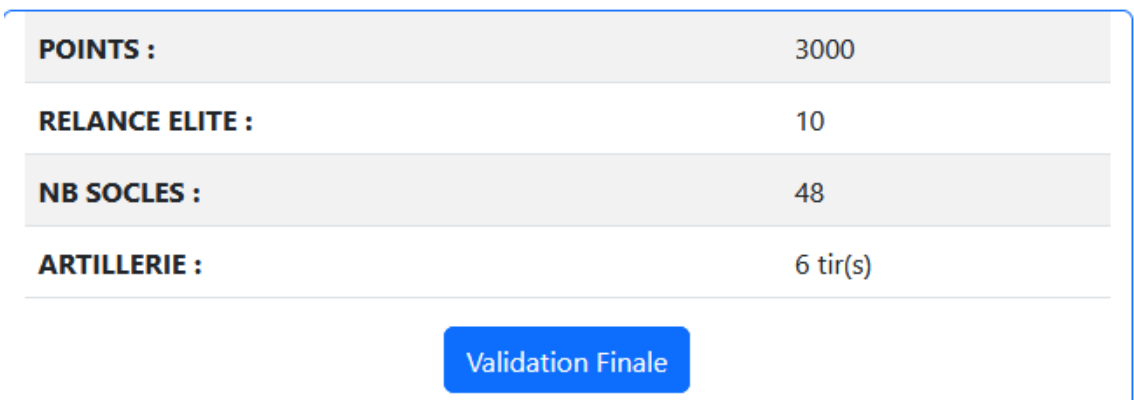

La validation finale va vérifier les dernières règles de création d'armées :

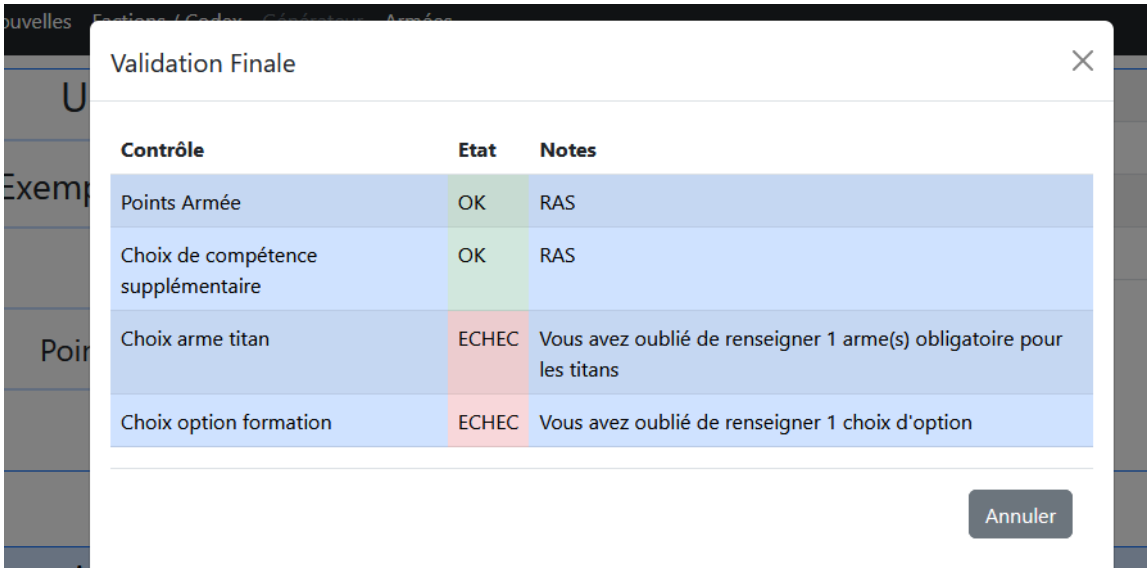

Si une règle n'est pas respectée, vous aurez un échec et une indication de comment résoudre le problème.

Suivant le Codex, le nombre de règles à respecter pourra varier. (Exemple validation Tau)

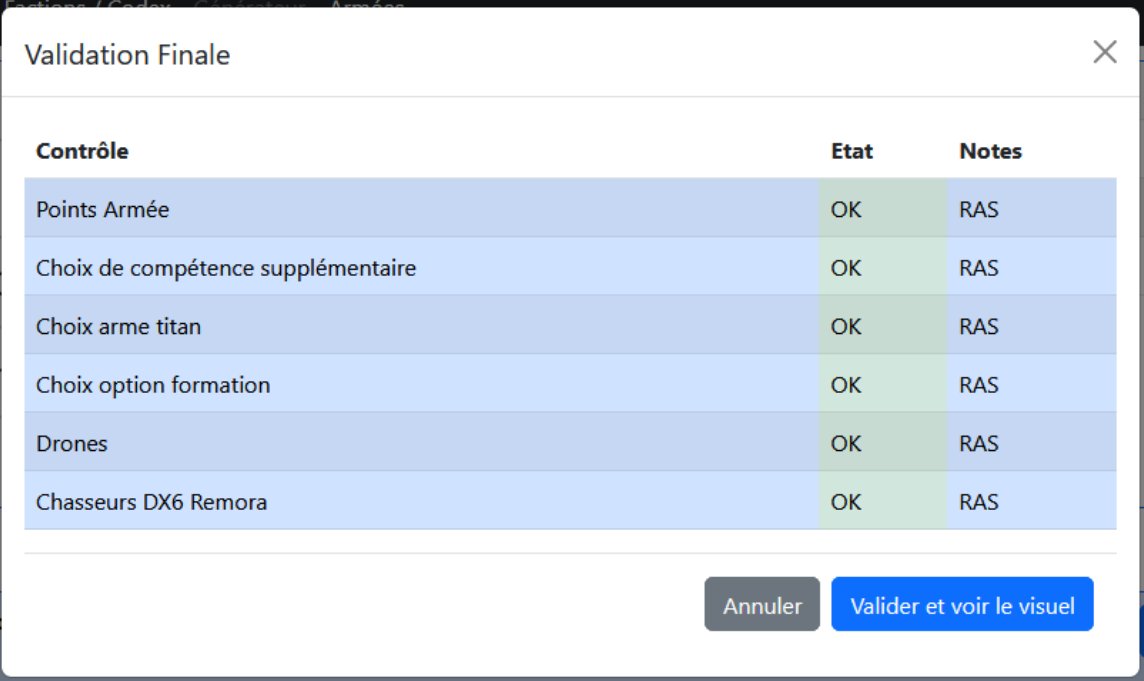

Une fois tous les échecs résolus, vous aurez la possibilité de cliquer sur « Valider et voir le visuel ». Lorsque vous validez, l'armée construite va être figée, elle ne pourra plus être modifiée.

Le visuel va vous proposer la liste de toutes les cartes utiles pour votre armée. (avec les personnalisations choisis)

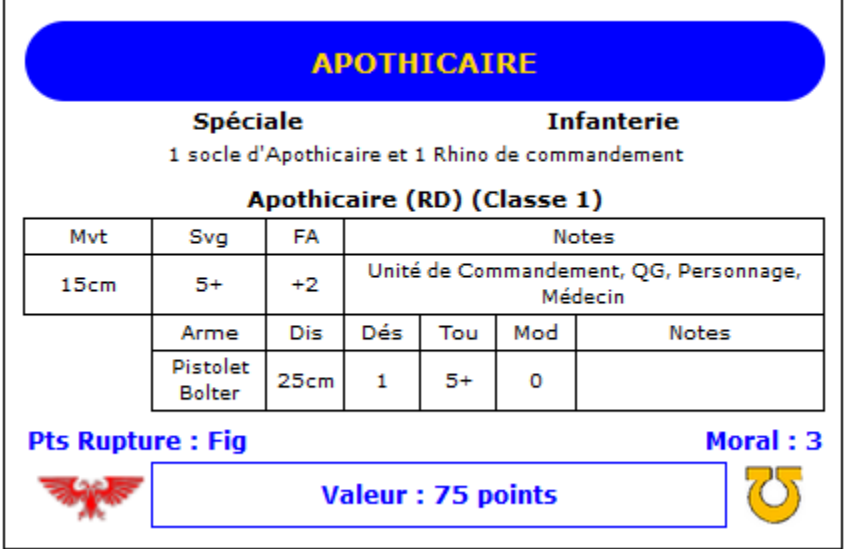

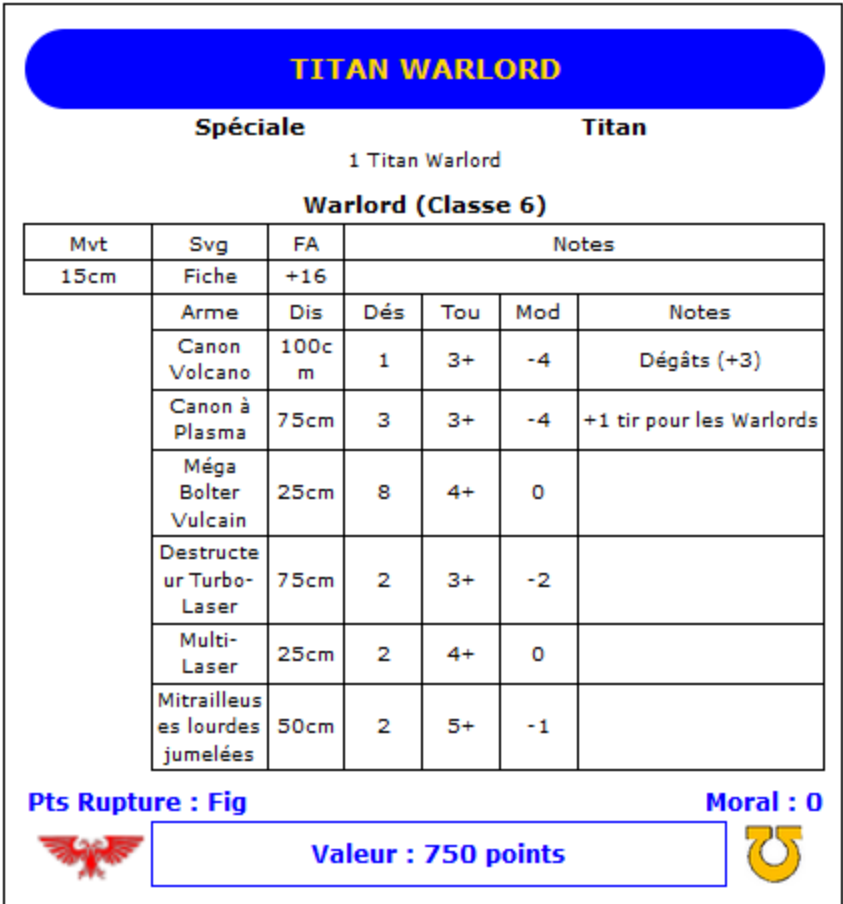

Vous aurez aussi le tableau des unités qui composent votre armée (donc que les unités utiles)

Le rappel des règles spéciales de l'armée et le rappel des capacités spéciales qui s'appliquent à l'armée.

Note : Je vais ajouter les fiches résumées règles spéciales et capacités spéciales directement dans l'interface également.

## **Armées**

Dans la section Armées, vous allez retrouver toutes les armées qui ont été validées (donc qui ont passé le test de validation)

Vous retrouverez en haut de l'interface la possibilité de Filtrer les armées.

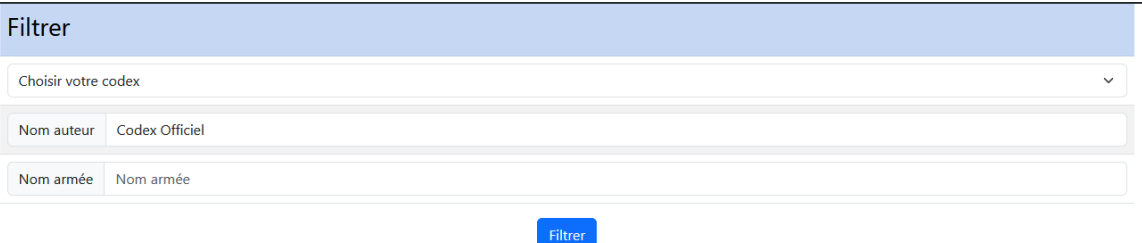

- Par Codex
- Par nom d'auteur (par défaut la recherche est basée sur les Codex Officiel)
- Par nom d'armée

Note : En précisant votre nom d'auteur, vous pourrez ainsi retrouver plus rapidement vos créations (en attendant que je développe la partie utilisateur)

Dans la partie basse, vous retrouverez les armées qui correspondent à votre recherche. Pour chaque armée vous pourrez avec un rappel du contenu du générateur (mais non modifiable) et la possibilité de régénérer le visuel.

## **Conclusion**

Je suis certain qu'il y a encore des bogues d'utilisation dans le générateur, n'hésitez pas à remonter les informations. J'ai encore plusieurs séries de tests en préparation, des règles en plus à intégrer (les alliés, des contrôles sur les transports…)

Si vous pensez à des interfaces/visuels/cartes qui pourraient être pertinentes, vous pouvez également me faire des suggestions. J'ai beaucoup d'information en base de données sur les Codex qui peuvent être rapidement manipulés pour être présenté sous la forme qui vous conviendra.

Le plus simple pour remonter les idées/bogues/suggestions est de passer par le Discord. Je ne suis pas présent tous les jours et si je passe ce sont à des horaires canadiens. Il y a moins de monde actif aux heures où je passe. Mais je prendrais tout en compte.

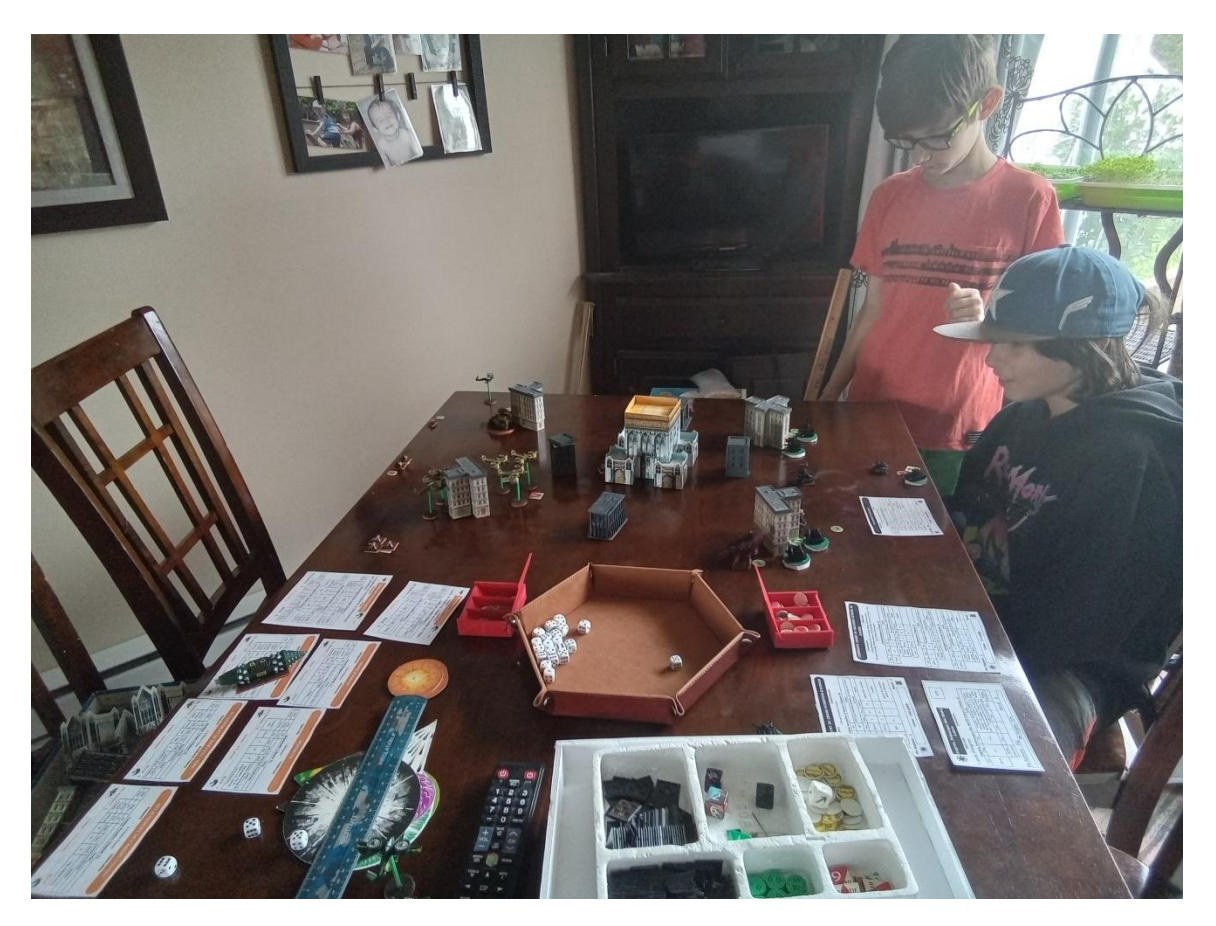

*(Initiation : Squat contre Khorne. Avec un Khorne qui se cache derrière tous les décors possibles… Il me reste du travail d'apprentissage)*

## **Futur : Interface Utilisateur**

Une interface qui est en préparation. Initialement c'est une interface pour mes besoins, mais on va la retravailler pour l'offrir à tous.

Initialement, il s'agit d'une interface pour que je comptabilise les cartes de Formations qui sont prêtes à jouer (dans ma définition, les cartes qui sont soclées et peintes)

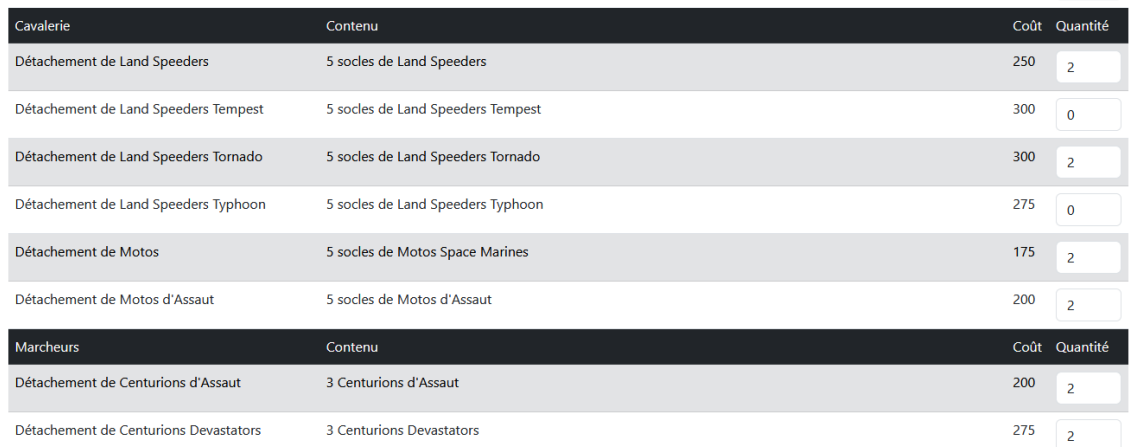

Et qui à la fin me donne le total potentiel d'armées pour un Codex : (L'exemple est pour les Ultra-Marines, mais je n'ai pas encore tout rentré en base, en plus d'avoir finalisé des socles en plus dans les derniers jours)

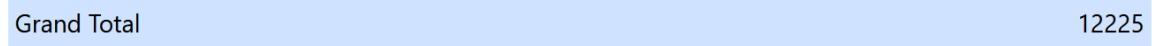

Celui qui est à jour ce sont les Squats, j'ai théoriquement de quoi monter une armée de 26400 points.

Donc l'objectif de la prochaine interface va être de vous proposer de pouvoir remplir vos effectifs d'armées potentiels (et peut-être répondre à la question : est-ce que tous les membres de la communauté ensemble dépassent le million de points).

Mais l'interface va aussi proposer d'associer vos armées à votre compte utilisateur. Ce qui vous permettra de réactiver la modification d'une armée (actuellement une fois validée, une armée est figée; faites-moi signe je peux remettre en statut création une armée au besoin)

#### **Fin**

Bonne utilisation à tous.

Je vous dirais bien à bientôt autour d'une table de jeu. Mais je suis un peu loin sur la map. Je tenterais de faire au mieux pour croiser un peu la communauté lors de prochaines vacances en France. Ma famille étant sur Lyon, ce sera certainement plus aisé de croiser les gones et fenottes de la communauté.

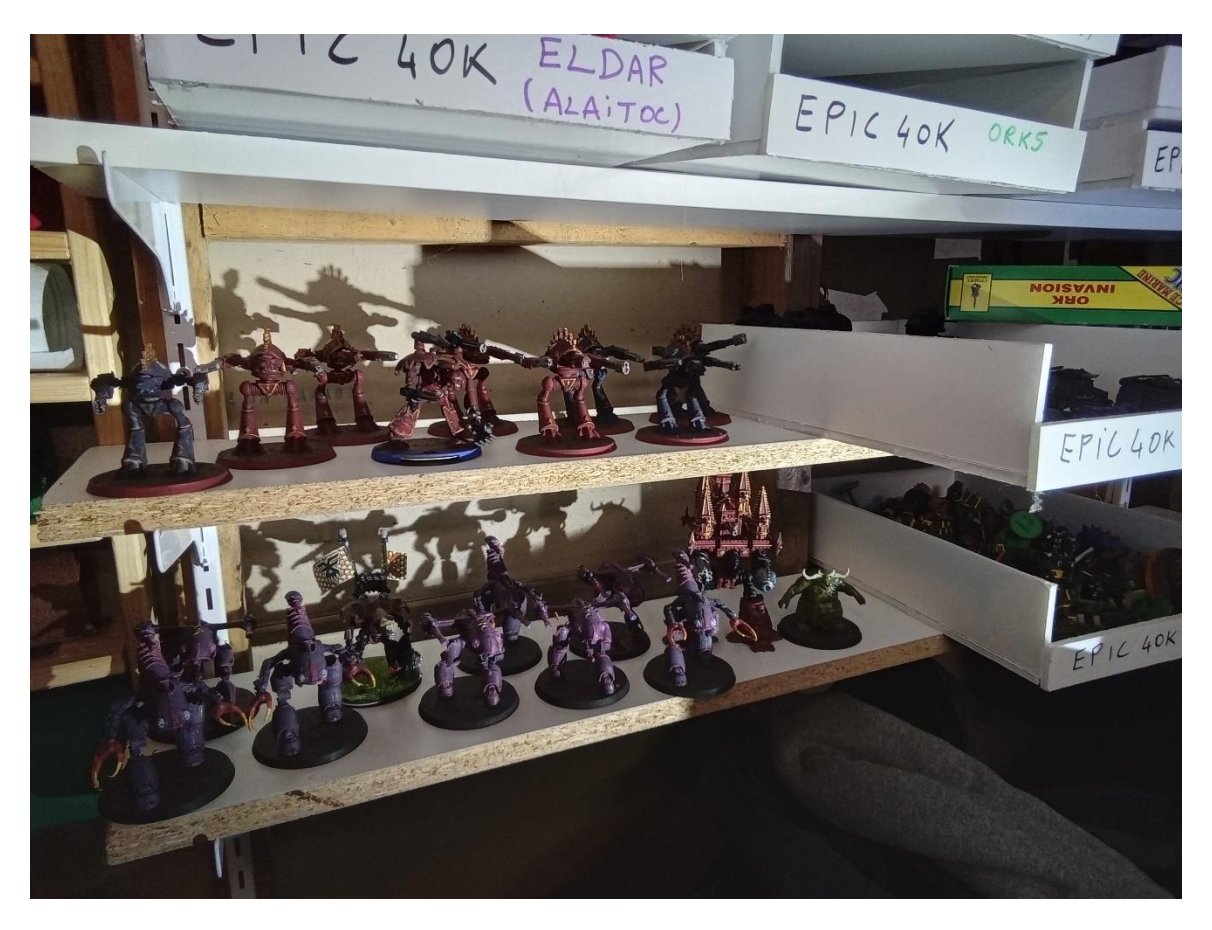

*(La réserve de titan peint… il y en reste au moins deux fois plus non peint)*